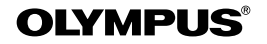

## **RecMic** Quick User Guide

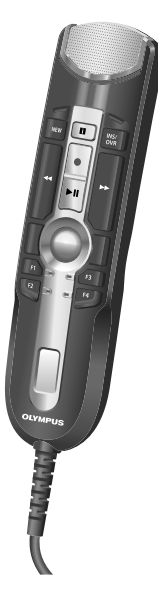

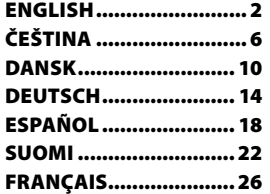

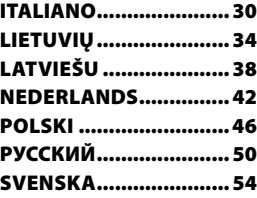

## 1. How to achieve the best recording result

The RecMic series has been designed to capture dictation in high quality.

While recording, it is recommended to hold the device as you see in the following diagram, to assure that your voice is recorded in the best possible quality. To achieve high accuracy for speech recognition, the RecMic should be kept in a consistent distance/angle between your mouth and the microphone.

#### **Recommended position**

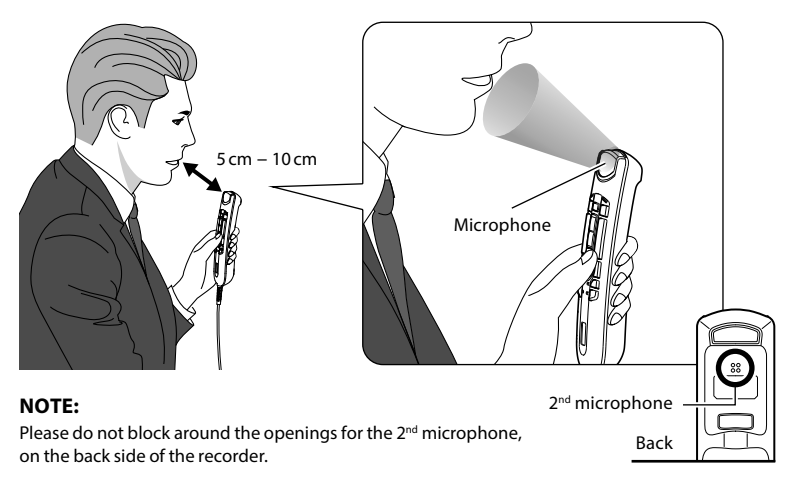

#### **Check your recording environment**

The noise analyzer function checks if your recording environment is good for speech recognition. Press the F1 and F3 button for more than 5 seconds as you see in on the right. If the noise level is too high, the LED on the top will flash. It is recommended to change the environment when you see this sign.  $\sqrt{(\mathbb{R})^2}$  = 53 button

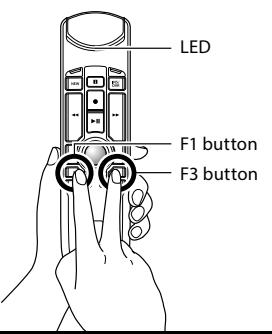

## 2. Choose the recording mode which best match the use scene

In order to achieve good recording quality and speech recognition results, it is important that you select the preset recording mode which matches to your environment. The recording mode controls the directionality and the noise reduction level during recording. Especially during speech recognition, the background noise should be kept at a minimum level.

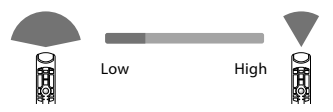

#### **Directionality: Noise cancellation:**

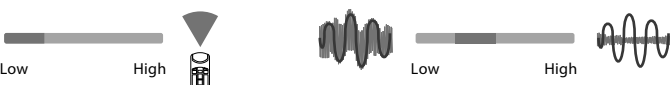

#### **Recording Modes**

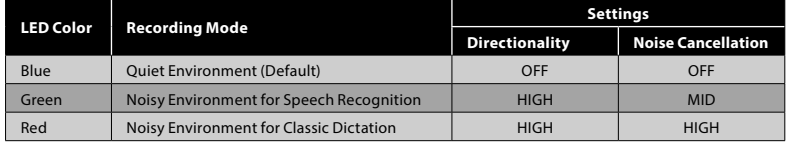

### **How to change the modes**

Press the F1 and INSERT button for more than 5 seconds as you see in on the right. By repeating this operation, it will toggle between the modes. You can confirm the recording modes by the color of the LEDs.

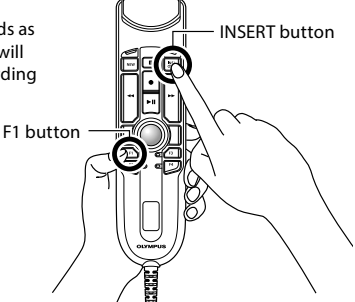

## 3. Preset button modes for speech recognition software

The RecMic series comes with preset button modes which are configured for Dragon Software and Windows Speech Recognition. For the button settings, please refer to page 59.

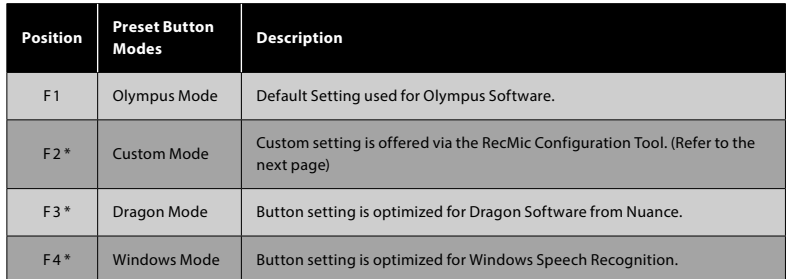

\* These modes are HID Keyboard Mode.

#### **How to change the modes**

Press the NEW and INSERT button as you see in on the right. LEDs from F1 to F4 will flash for 15 seconds. During this time, choose your preferred preset button modes from F1 to F4. INSERT button

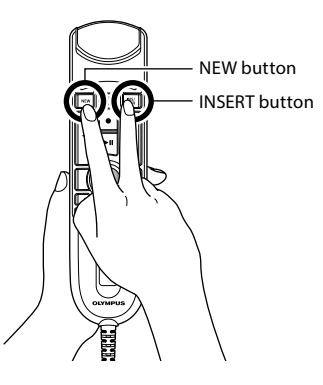

## 4. RecMic Configuration Tool

The RecMic can be further configured with the RecMic Configuration Tool. The application is free and can be downloaded from each local Olympus Websites.

The tool supports the following features

- **Device Configuration** 
	- • Recording Mode Setting
	- Mouse Control Setting
	- • Custom Keyboard Setting
	- • Firmware Update
	- • Other General Setting
- $\bullet$  Application Control
	- • Edit Command
	- • Keyboard Template

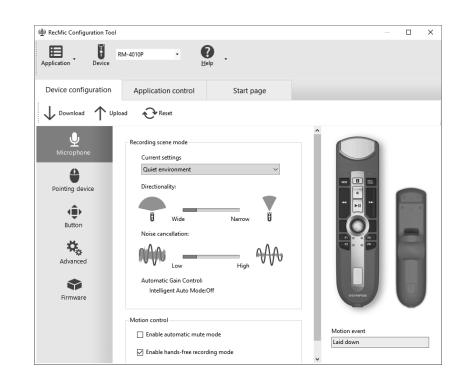

In order to download the tool, please access the website in your respective region.

http://www.olympus.eu/sds-downloads/ (Europe, Middle east and Africa)

http://www.olympusamericaprodictation.com/products/ (The Americas)

https://www.olympus.com.au/support/ (Oceania)

## 1. Jak dosáhnout nejlepších výsledků záznamu

Řada RecMic byla navržena k záznamu diktovaného textu ve vysoké kvalitě. Během záznamu doporučujeme držet zařízení tak, jak ukazuje následující schéma, aby bylo zaručeno, že váš hlas bude zaznamenán v nejvyšší možné kvalitě. Pokud chcete dosáhnout vysoké přesnosti rozpoznávání řeči, mikrofon zařízení RecMic by se měl nacházet v konzistentní vzdálenosti/úhlu vůči vašim ústům.

#### **Doporučená poloha**

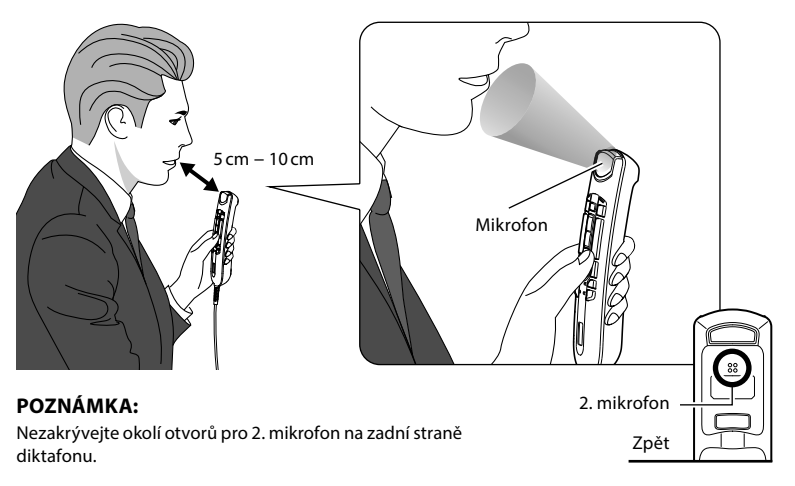

### **Zkontrolujte prostředí, ve kterém probíhá záznam**

Funkce analyzátoru hluku kontroluje, zda je okolí záznamu vhodné pro rozpoznávání řeči. Stiskněte tlačítka F1 a F3 po dobu více než 5 sekund dle ilustrace napravo. Pokud je úroveň hluku příliš vysoká, indikátor LED na horní straně bude blikat. V takovém případě doporučujeme změnit prostředí.  $\sqrt{\mathbb{Q}}\sqrt{\mathbb{Q}}$  Tlačítko F3

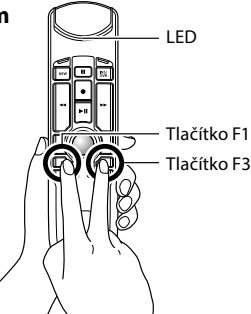

## 2. Zvolte režim nahrávání, který nejlépe odpovídá scéně použití

Abyste dosáhli dobré kvality záznamu a výsledků rozpoznávání řeči, je důležité zvolit přednastavený režim nahrávání, který odpovídá prostředí. Režim nahrávání určuje směrovost a úroveň potlačení šumu během záznamu. Zejména během rozpoznávání řeči by okolní hluk měl být minimální.

**Směrovost: Potlačení šumu:**

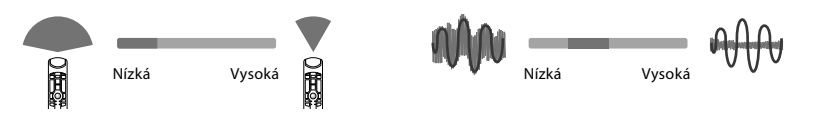

## **Režimy nahrávání**

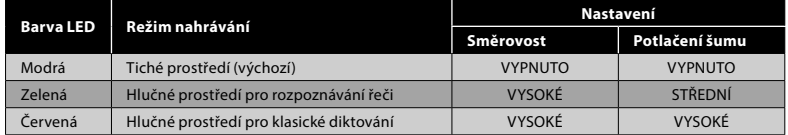

## **Jak měnit režimy**

Stiskněte tlačítka F1 a INSERT po dobu více než 5 sekund, dle ilustrace napravo. Opakováním této operace lze přepínat mezi režimy. Režim nahrávání indikuje barva LED.

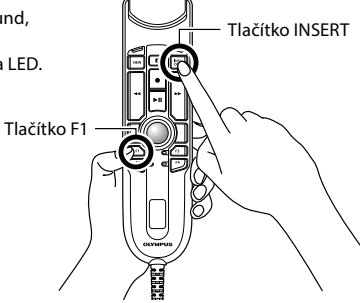

## 3. Režimy tlačítek předvoleb pro software pro rozpoznávání řeči

Řada RecMic přichází s předem nastavenými režimy tlačítek předvoleb, které lze nakonfigurovat pro software Dragon a rozpoznávání řeči systému Windows. Podrobnosti o nastavení tlačítek najdete na straně 59.

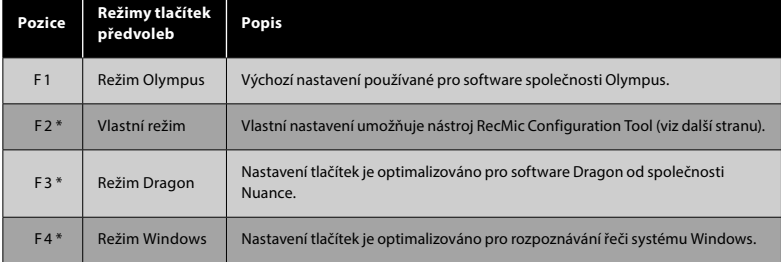

\* Tyto režimy představují režim klávesnice standardu HID.

### **Jak měnit režimy**

Stiskněte tlačítka NEW a INSERT, jak je znázorněno napravo. Indikátor LED od F1 do F4 budou 15 sekund blikat. Během této doby zvolte upřednostňovaný režim tlačítek předvoleb od F1 do F4. Tlačítko INSERT

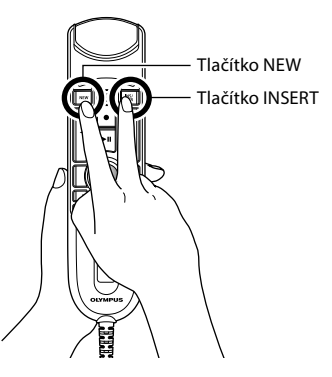

## 4. RecMic Configuration Tool

Přístroj RecMic lze dále konfigurovat pomocí nástroje RecMic Configuration Tool. Aplikace je zdarma a lze ji stáhnout na každé lokální webové stránce společnosti Olympus.

Nástroj podporuje následující funkce

- s Konfigurace zařízení
	- • Nastavení režimu nahrávání
	- • Nastavení ovládání myší
	- • Vlastní nastavení klávesnice
	- • Aktualizace firmwaru
	- • Další obecná nastavení
- s Ovládání aplikací
	- • Příkaz úprav
	- • Šablona klávesnice

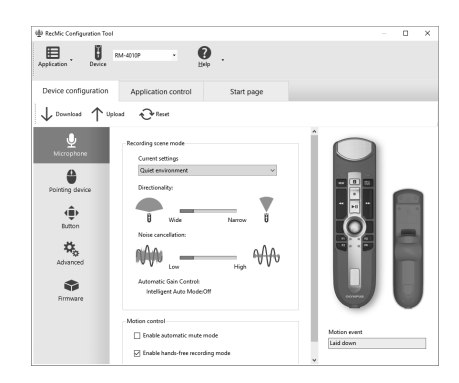

Pokud si nástroj chcete stáhnout, navštivte webovou stránku pro vaši konkrétní oblast.

http://www.olympus.eu/sds-downloads/ (Evropa, Střední Východ a Afrika)

http://www.olympusamericaprodictation.com/products/ (Amerika)

https://www.olympus.com.au/support/ (Oceánie)

## 1. Sådan opnår du de bedste optagelser

RecMic-serien er blevet designet til at optage dikteringer i høj kvalitet. Under optagelsen anbefales det at holde enheden, som det er vist i følgende diagram, da du dermed sikrer, at stemmen optages i den bedst mulige kvalitet. RecMic skal holdes i samme afstand/vinkel mellem din mund og mikrofonen for at opnå den bedst mulige talegenkendelse.

### **Anbefalet position**

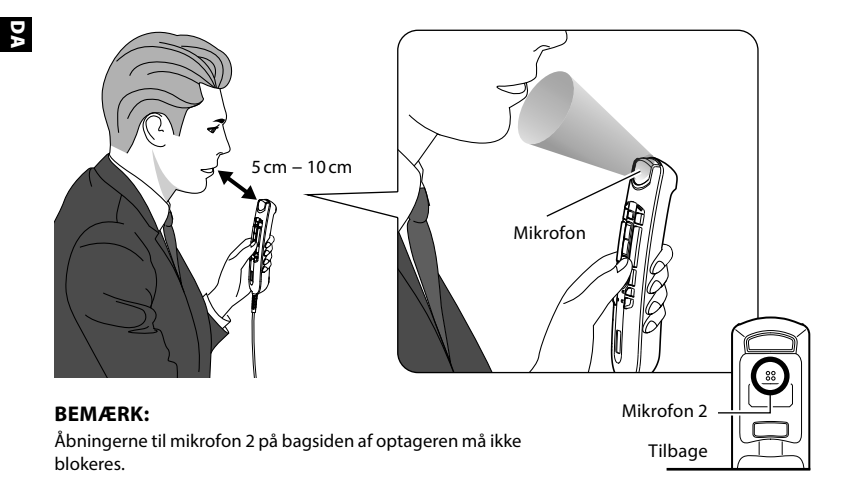

## **Tjek dit optagemiljø**

Støjanalysefunktionen kontrollerer, om dit optagemiljø egner sig til talegenkendelse. Hold F1- eller F3-knappen nede i mere end fem sekunder, som det er angivet til højre. Hvis støjniveauet er for højt, lyser LED'en øverst. Det anbefales at skifte miljø, hvis dette tegn vises.

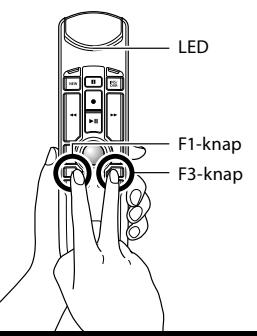

## 2. Vælg den optagetilstand, der passer bedst til brugssituationen

For at opnå en god optagekvalitet og gode talegenkendelsesresultater er det vigtigt, at du vælger den forudindstillede optagetilstand, der passer til dit miljø. Optagetilstanden styrer retningen og støjreduktionsniveauet under optagelsen. Særligt i forbindelse med talegenkendelse er det vigtigt at holde baggrundsstøjen på et så lavt niveau som muligt.

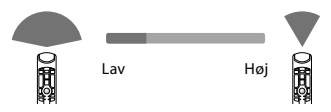

### **Retning: Støjannullering:**

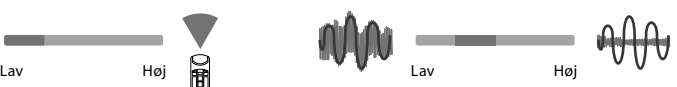

## **Optagetilstande**

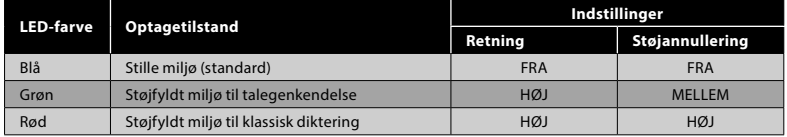

## **Sådan skifter du tilstand**

Hold F1- og INSERT-knappen nede i mere end fem sekunder, som det er angivet til højre. Når du gentager dette, skifter du mellem de enkelte tilstande. Du kan se, hvilken optagetilstand der er valgt, ud fra farven på LED'erne.

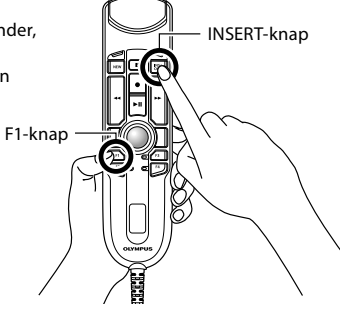

**R** 

## 3. Forudindstillede knaptilstande til talegenkendelsessoftware

RecMic-serien leveres med forudindstillede knaptilstande, der er konfigureret til Dragon-software og Windows Talegenkendelse. Du finder flere oplysninger om knapindstillingerne på side 59.

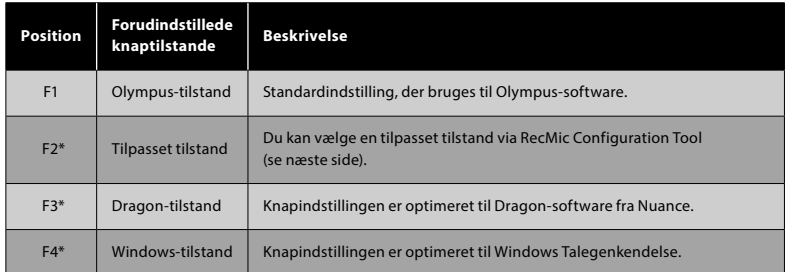

\* Disse tilstande er HID-tastaturtilstand.

### **Sådan skifter du tilstand**

Tryk på NEW- og INSERT-knappen, som det er angivet til højre. LEd'erne fra F1 til F4 lyser i 15 sekunder. I denne periode kan du vælge de ønskede forudindstillede knaptilstande fra F1 til F4. **INSERT-knap** 

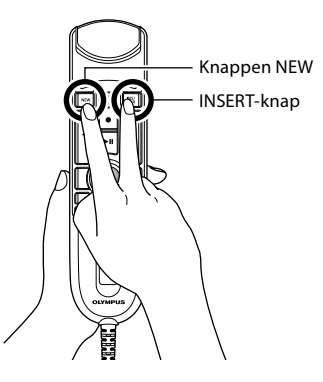

## 4. RecMic Configuration Tool

RecMic kan konfigureres yderligere med RecMic Configuration Tool. Programmet er gratis og kan downloades på Olympus' danske hjemmeside.

Værktøjet understøtter følgende funktioner

- $\bullet$  Konfiguration af enheder
	- • Indstilling af optagetilstand
	- • Indstilling af styring af mus
	- • Indstilling af tilpasset tastatur
	- • Firmwareopdatering
	- • Andre generelle indstillinger
- **•** Programstyring
	- • Redigeringskommando
	- • Tastaturskabelon

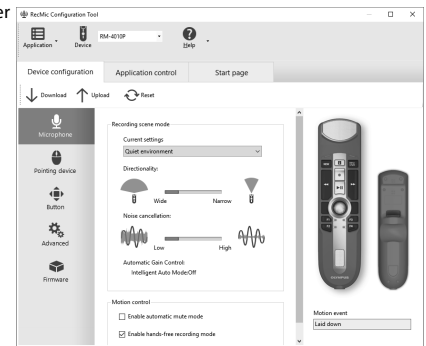

Besøg den danske Olympus-hjemmeside for at downloade værktøjet.

http://www.olympus.eu/sds-downloads/ (Europa, Mellemøsten og Afrika)

http://www.olympusamericaprodictation.com/products/ (Nord-, Syd- og Mellemamerika)

https://www.olympus.com.au/support/ (Oceanien)

## 1. So erzielen Sie optimale Aufnahmeergebnisse

Die RecMic-Serie wurde für Diktataufnahmen in höchster Qualität entwickelt.

Während der Aufnahme sollte das Gerät wie in der folgenden Zeichnung dargestellt gehalten werden, damit die Stimme in optimaler Qualität aufgenommen wird. Für eine hohe Erkennungsgenauigkeit bei der Verwendung von Spracherkennungssoftware sollte der RecMic immer so gehalten werden, dass der Abstand/Winkel zwischen Mund und Mikrofon unverändert bleibt.

#### **Empfohlene Position**

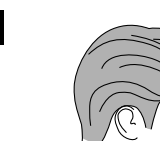

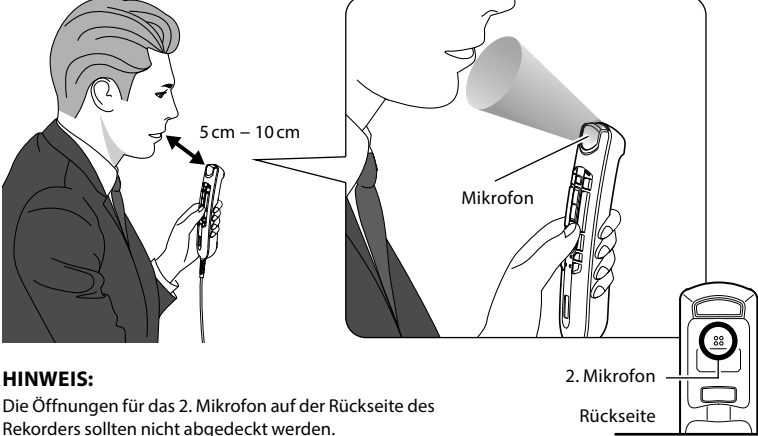

## **Aufnahmeumgebung überprüfen**

Mithilfe der Funktion zur Rauschanalyse wird überprüft, ob sich die Aufnahmeumgebung für Spracherkennung eignet. Halten Sie die F1- und die F3-Taste mindestens 5 Sekunden lang gedrückt, wie rechts dargestellt. Wenn der Rauschpegel zu hoch ist, blinkt die LED oben am Gerät. In diesem Fall wird empfohlen, die Umgebung zu wechseln.  $\sqrt{(\mathbb{R})}$   $\sqrt{(\mathbb{R})}$  F3-Taste

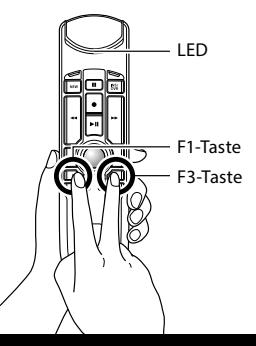

## 2. Wählen Sie den Aufnahmemodus aus, der sich am besten für das Nutzungsszenario eignet.

Für eine gute Aufnahmequalität und optimale Erkennungsgenauigkeit bei der Verwendung von Spracherkennungssoftware müssen Sie den vorkonfigurierten Aufnahmemodus auswählen, der der jeweiligen Umgebung entspricht. Über den Aufnahmemodus werden während der Aufnahme die Richtcharakteristik und die Rauschminderungs-Stufe gesteuert. Insbesondere für die Verwendung von Spracherkennungssoftware sind Hintergrundgeräusche zu minimieren.

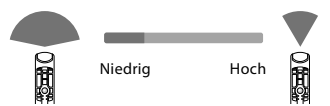

## **Richtcharakteristik: Rauschunterdrückung:**

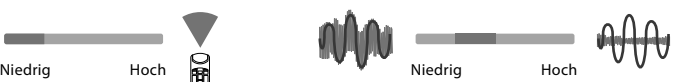

## **Aufnahmemodi**

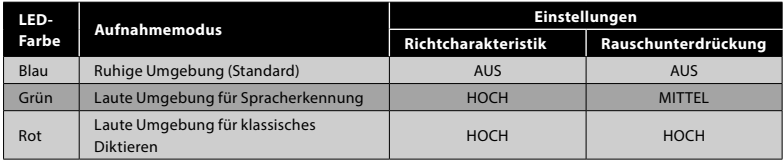

### **So wechseln Sie den Modus**

Halten Sie die F1- und die INSERT-Taste mindestens 5 Sekunden lang gedrückt, wie rechts dargestellt. Durch Wiederholen dieses Vorgangs können Sie zwischen den Modi wechseln. Sie können die Aufnahmemodi an der Farbe der LEDs erkennen.

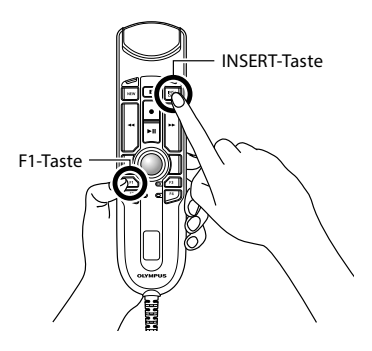

## 3. Vorkonfigurierte Tastenmodi für Spracherkennungssoftware

Die RecMic-Serie bietet vorkonfigurierte Tastenmodi, die sich für Dragon-Software und Windows-Spracherkennung eignen. Sie finden die Tasteneinstellungen auf Seite 59.

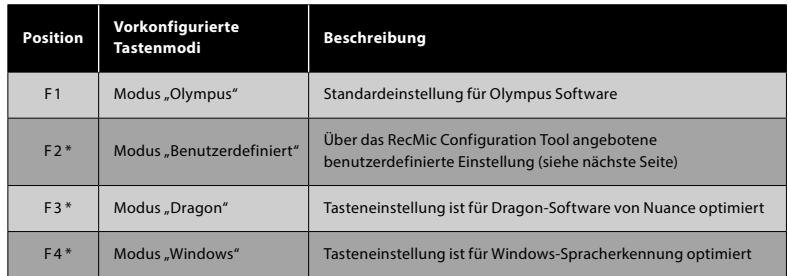

\* Bei diesen Modi handelt es sich um HID-Tastatur-Modi.

#### **So wechseln Sie den Modus**

Drücken Sie die NEW- und die INSERT-Taste, wie rechts dargestellt. Die LEDs von F1 bis F4 blinken 15 Sekunden lang. Wählen Sie in dieser Zeit die bevorzugten vorkonfigurierten Tastenmodi für F1 bis F4 aus.

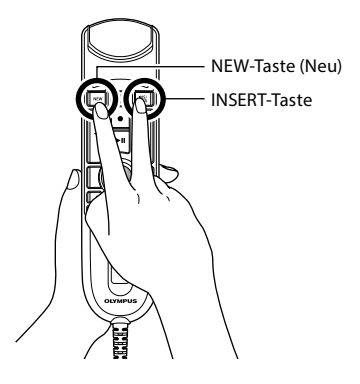

## 4. RecMic Configuration Tool

Der RecMic kann mithilfe des RecMic Configuration Tools weiter konfiguriert werden. Die Anwendung ist kostenlos erhältlich und kann von jeder lokalen Olympus Website heruntergeladen werden.

Das Tool unterstützt die folgenden Funktionen:

- $\bullet$  Gerätekonfiguration
	- • Aufnahmemodus-Einstellung
	- • Maussteuerungs-Einstellung
	- • Benutzerdefinierte Tastatureinstellung
	- • Firmware-Aktualisierung
	- • Weitere allgemeine Einstellung
- $\bullet$  Anwendungssteuerung
	- **Bearbeitungsbefehl**
	- • Tastaturvorlage

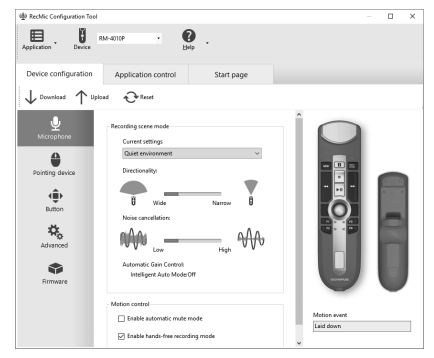

Rufen Sie die Website für Ihre Region auf, um das Tool herunterzuladen.

http://www.olympus.eu/sds-downloads/ (Europa, Nahost und Afrika)

http://www.olympusamericaprodictation.com/products/ (Nord- und Südamerika)

https://www.olympus.com.au/support/ (Ozeanien)

## 1. Cómo obtener el mejor resultado de grabación

La serie RecMic se ha diseñado para captar dictados en alta calidad.

Durante la grabación, se recomienda sujetar el dispositivo tal como se muestra en el siguiente diagrama para garantizar que la voz se grabe con la mejor calidad posible. Para lograr una alta precisión en el reconocimiento de voz, el RecMic debe mantenerse a una distancia y en un ángulo constantes entre la boca y el micrófono.

#### **Posición recomendada**

ES

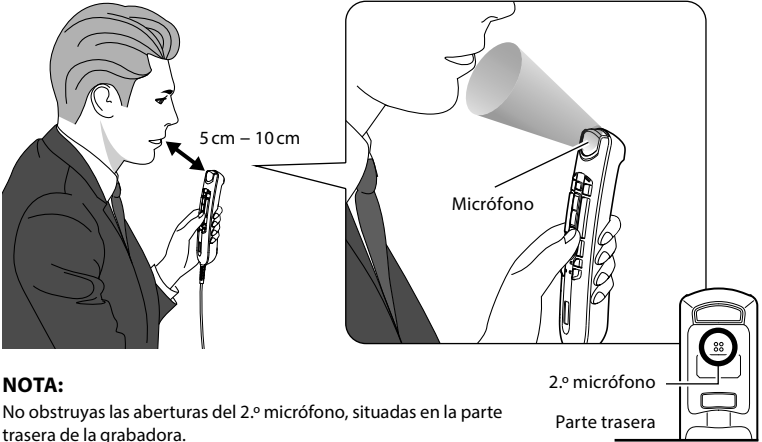

### **Comprueba el entorno de grabación**

La función de analizador de ruidos comprueba si el entorno de grabación es el adecuado para el reconocimiento de voz. Pulsa los botones F1 y F3 durante más de 5 segundos, tal como se muestra en la imagen de la derecha. Si el nivel de ruido es demasiado alto, el indicador LED de la parte superior parpadeará. Se recomienda cambiar de entorno si se observa esta señal.

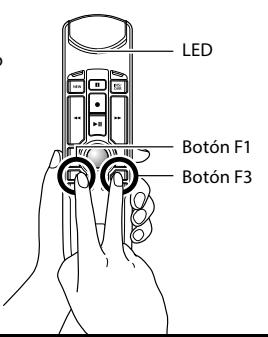

## 2. Elige el modo de grabación que mejor se adapte a la escena de uso

Para conseguir unos buenos resultados en reconocimiento de voz y calidad de grabación, es importante que selecciones el modo de grabación predefinido que mejor se adapte a tu entorno. El modo de grabación controla la direccionalidad y el nivel de reducción de ruido durante la grabación. El ruido de fondo debe mantenerse en el nivel mínimo, particularmente durante el reconocimiento de voz.

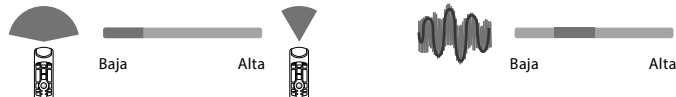

# **Direccionalidad: Cancelación del ruido:**

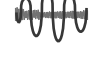

## **Modos de grabación**

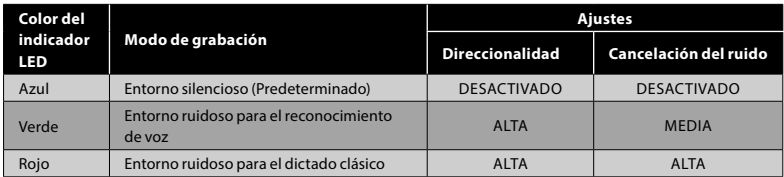

## **Cómo cambiar los modos**

Pulsa los botones F1 e INSERT durante más de 5 segundos, tal como se muestra en la imagen de la derecha. Al repetir esta operación, se alternarán los modos. Puedes confirmar los modos de grabación por el color de los indicadores LED.

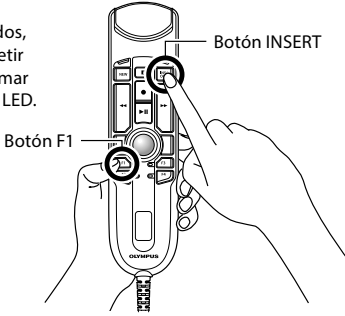

ES

## 3. Modos de botón predefinidos para el software de reconocimiento de voz

La serie RecMic cuenta con modos de botón predefinidos que están configurados para el software Dragon y la función Reconocimiento de voz de Windows. Para obtener información sobre los ajustes de los botones, consulta la página 59.

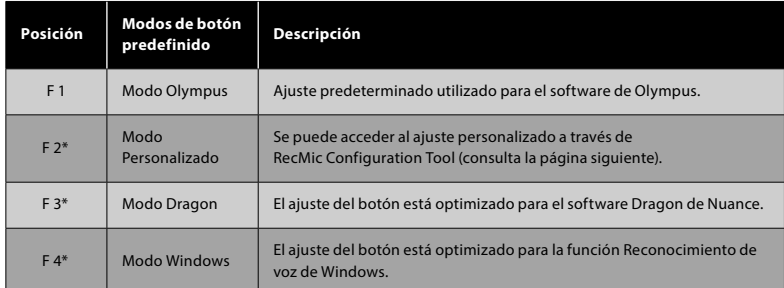

\* Estos modos están basados en la Clase de teclado HID.

#### **Cómo cambiar los modos**

Pulsa los botones NEW e INSERT, tal como se muestra en la imagen de la derecha. Los indicadores LED del F1 al F4 parpadearán durante 15 segundos. En este plazo de tiempo deberás elegir los modos de botón predefinidos que prefieras, del F1 al F4.

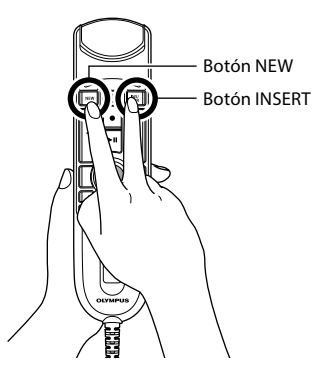

## 4. RecMic Configuration Tool

El RecMic también se puede configurar con la RecMic Configuration Tool. La aplicación es gratuita y se puede descargar del sitio web local de Olympus correspondiente.

La herramienta admite las siguientes funciones

- $\bullet$  Configuración del dispositivo
	- • Ajuste del modo de grabación
	- • Ajuste del control del ratón
	- • Ajuste del teclado personalizado
	- • Actualización del firmware
	- • Otros ajustes generales
- Control de la aplicación
	- • Comando de edición
	- • Plantilla de teclado

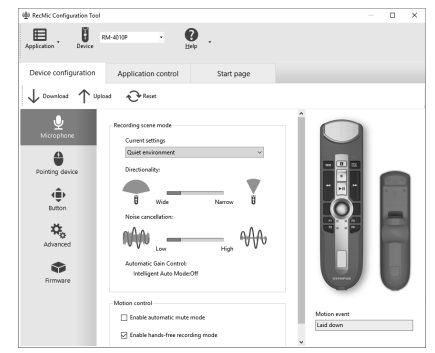

Para descargar la herramienta, accede al sitio web de la región que te corresponda.

http://www.olympus.eu/sds-downloads/ (Europa, Oriente Medio y África)

http://www.olympusamericaprodictation.com/products/ (América)

https://www.olympus.com.au/support/ (Oceanía)

## 1. Parhaan tallennustuloksen saavuttaminen

RecMic-sarja on suunniteltu sanelun huippuluokkaiseen tallennukseen.

Tallennettaessa laitetta suositellaan pitämään seuraavien kuvien mukaisessa asennossa, jotta äänesi tallentuu parhaalla laadulla. Puheentunnistuksen tarkkuuden optimoimiseksi RecMicmikrofonin ja suusi välisen kulman ja etäisyyden on pysyttävä tasaisena.

#### **Suositeltu asento**

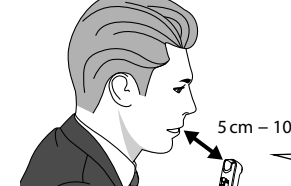

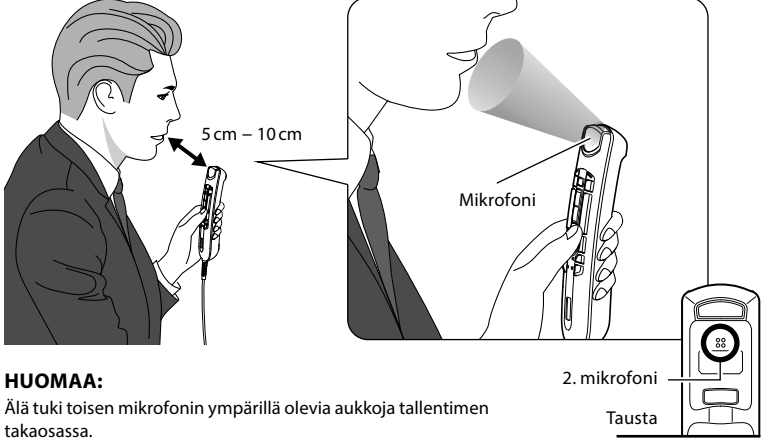

#### **Tallennusympäristön tarkistaminen**

Melunanalysointitoiminto tarkistaa, sopiiko tallennusympäristö puheentunnistukseen. Paina F1- ja F3-painiketta yli 5 sekuntia kuten oikealla olevassa kuvassa. Jos melutaso on liian korkea, yläosan LED vilkkuu. Tämän merkin ilmetessä suosittelemme vaihtamaan ympäristöä.

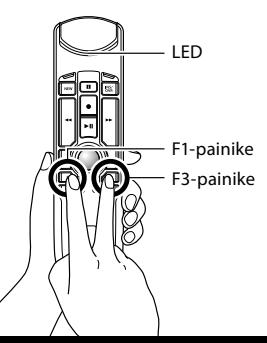

## 2. Käyttöolosuhteita parhaiten vastaavan tallennustilan valitseminen

Jotta saavutetaan hyvä tallennuslaatu ja puheentunnistustulokset, on tärkeää, että valitset ympäristöä vastaavan esiasetetun tallennustilan. Tallennustila säätelee suuntausta ja melunvähennystasoa tallennuksen aikana. Erityisesti puheentunnistuksen aikana taustamelu on pidettävä minimissä.

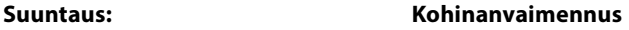

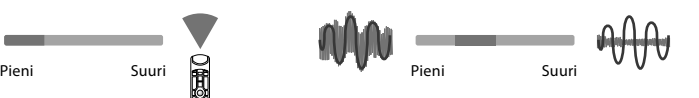

### **Tallennustilat**

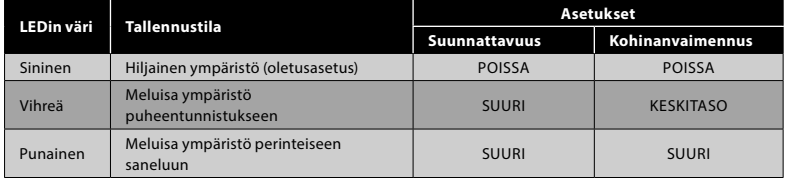

## **Tilojen vaihtaminen**

Paina F1- ja INSERT -painiketta yli 5 sekuntia kuten oikealla olevassa kuvassa. Tämän toistaminen vaihtaa tilojen välillä. LEDin väri vahvistaa tallennustilan.

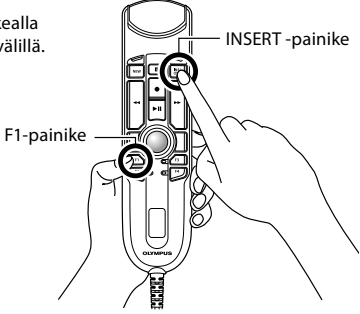

## 3. Puheentunnistusohjelmiston esiasetetut painiketilat

RecMic-sarjassa on esiasetetut painiketilat, jotka on määritetty Dragon-ohjelmistoa ja Windowsin puheentunnistusta varten. Katso painikkeiden asetukset sivulta 59.

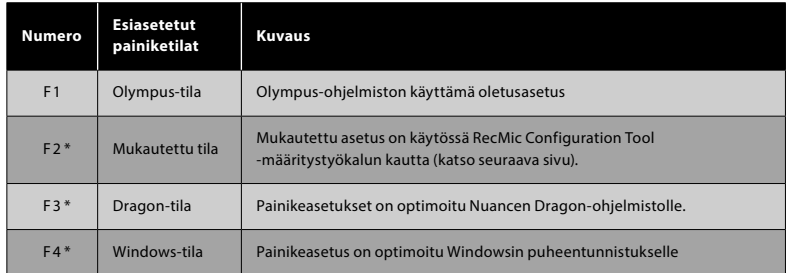

\* Nämä tilat ovat HID-näppäimistötiloja.

#### **Tilojen vaihtaminen**

Paina NEW- ja INSERT -painikkeita kuten oikealla olevassa kuvassa. LEDit F1 - F4 vilkkuvat 15 sekuntia. Valitse tänä aikana halutut esiasetetut painiketilat F1–F4.

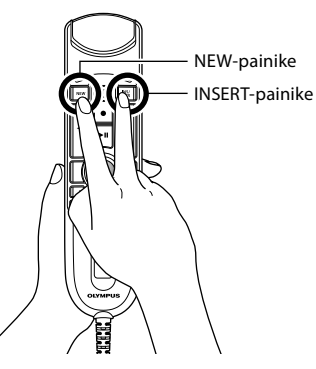

## 4. RecMic Configuration Tool -määritystyökalu

RecMic-laitetta voi määrittää lisää RecMic Configuration Tool -määritystyökalulla. Sovellus on ilmainen ja voidaan ladata kaikista paikallisista Olympys-sivustoista.

Työkalu tukee seuraavia toimintoja

- $\bullet$  Laitemääritys
	- • Tallennustilan asetus
	- • Hiiriohjauksen asetus
	- • Mukautettu näppäimistöasetus
	- • Laiteohjelmistopäivitys
	- • Muut yleiset asetukset
- Sovelluksen ohiaus
	- • Muokkauskomento
	- • Näppäimistömalli

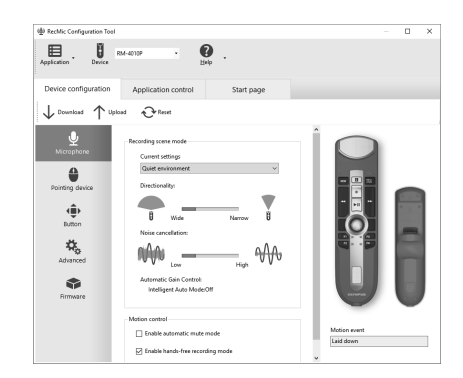

Jotta voit ladata työkalun, käy oman alueesi verkkosivustossa.

http://www.olympus.eu/sds-downloads/ (Eurooppa, Lähi-itä ja Afrikka)

http://www.olympusamericaprodictation.com/products/ (Amerikat)

https://www.olympus.com.au/support/ (Oseania)

## 1. Comment obtenir le meilleur enregistrement

La série RecMic a été conçue pour capturer des dictées en haute qualité.

Lors de l'enregistrement, il est conseillé de tenir l'appareil comme le montre le diagramme suivant, afin que votre voix soit enregistrée dans la meilleure qualité possible. Afin d'obtenir une précision élevée pour la reconnaissance vocale, le RecMic doit être maintenu à une distance cohérente entre votre bouche et le microphone.

#### **Position conseillée**

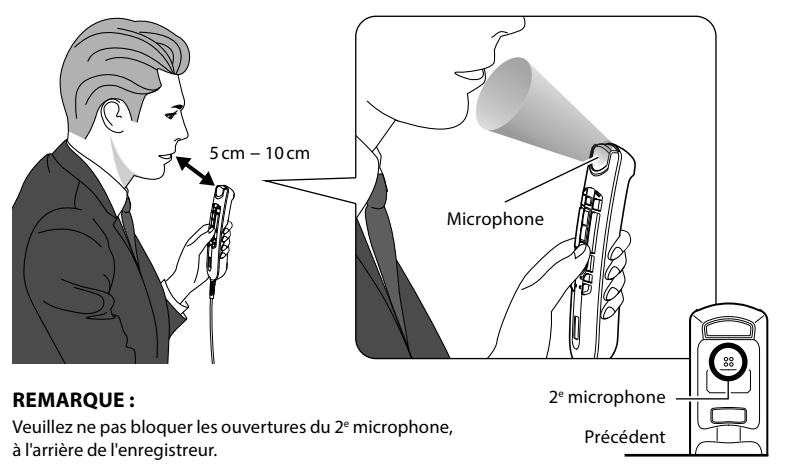

#### **Vérifiez l'environnement de votre enregistrement**

La fonction d'analyseur de bruit vérifie si l'environnement de votre enregistrement est adapté à la reconnaissance vocale. Maintenez enfoncées les touches F1 et F3 pendant plus de 5 secondes comme indiqué sur la droite. Si le niveau de bruit est trop élevé, la LED située sur la droite va clignoter. Il est conseillé de changer d'environnement lorsque vous voyez ce signe.

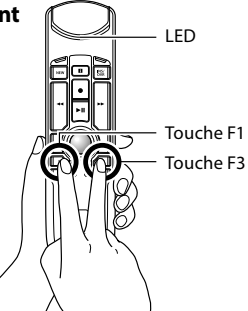

## 2. Choisissez le mode d'enregistrement le mieux adapté à la scène d'utilisation

Afin d'obtenir une bonne qualité d'enregistrement et de reconnaissance vocale, il est important de sélectionner le mode d'enregistrement préréglé qui correspond le mieux à votre environnement. Le mode d'enregistrement contrôle l'orientation et le niveau de réduction du bruit pendant l'enregistrement. Le bruit de fond doit être maintenu à un niveau minimal, plus particulièrement lors de la reconnaissance vocale.

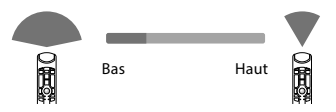

### **Orientation : Annulation du bruit :**

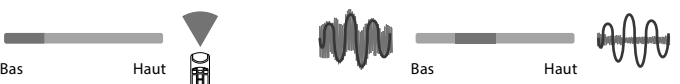

## **Modes d'enregistrement**

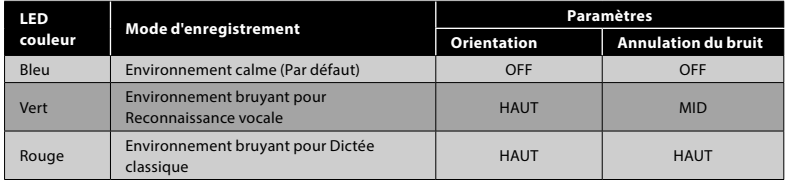

### **Comment changer les modes**

Maintenez enfoncées les touches F1 et INSERT pendant plus de 5 secondes comme indiqué sur la droite. En répétant cette opération, vous basculerez entre les modes. Vous pouvez vérifier les modes d'enregistrement grâce à la couleur des LED.

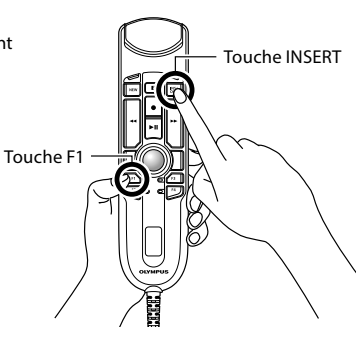

## 3. Touches préréglées pour les logiciels de reconnaissance vocale

La série RecMic comprend des touches préréglées qui sont configurées pour le logiciel Dragon et pour la Reconnaissance vocale Windows. Pour les paramètres de ces touches, veuillez vous reporter à la page 59.

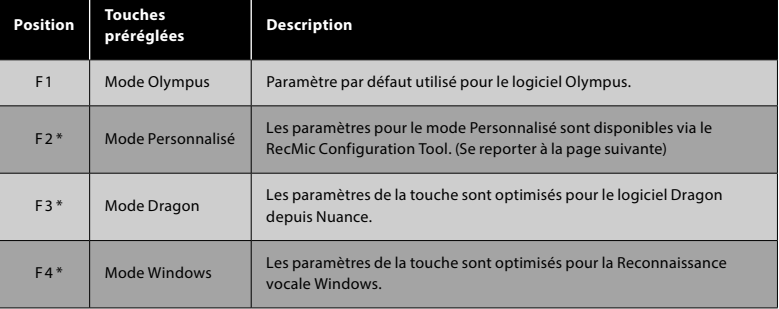

\* Ces modes sont intégrés au Mode clavier HID.

## **Comment changer les modes**

Appuyez sur les touches NEW et INSERT comme indiqué sur la droite. Les LED de F1 à F4 vont clignoter pendant 15 secondes. Pendant ce laps de temps, choisissez vos touches préréglées préférées de F1 à F4. **Thus and August 2018** (Table Touche INSERT

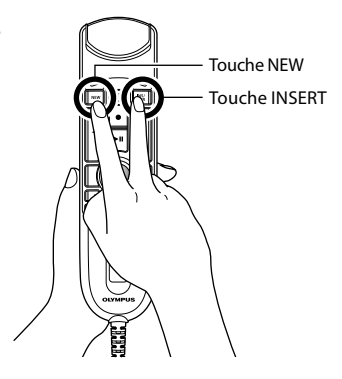

## 4. RecMic Configuration Tool

Le RecMic peut être configuré de manière plus détaillée avec le RecMic Configuration Tool. Cette application est gratuite et peut être téléchargée sur le site Internet Olympus de chaque pays.

L'outil prend en charge les fonctions suivantes

- $\bullet$  Configuration de l'appareil
	- • Paramètres du mode d'enregistrement
	- • Paramètres du contrôle de la souris
	- • Paramètres du clavier personnalisé
	- • Mise à jour du firmware
	- • Autres paramètres généraux
- $\bullet$  Contrôle d'application
	- • Modifier Commande
	- • Modèle de clavier

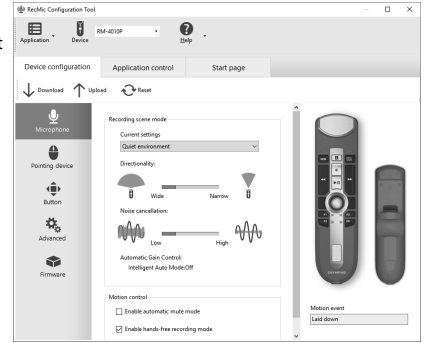

Pour télécharger l'outil, veuillez vous rendre sur le site Internet dans votre région respective.

http://www.olympus.eu/sds-downloads/ (Europe, Moyen-Orient et Afrique)

http://www.olympusamericaprodictation.com/products/ (Amérique)

https://www.olympus.com.au/support/ (Océanie)

## 1. Come registrare al meglio

La serie RecMic è stata progettata per acquisire la dettatura in alta qualità.

Durante la registrazione, si raccomanda di tenere il dispositivo come illustrato nel seguente schema, per assicurarsi che la voce venga registrata con la qualità migliore. Per ottenere un'alta precisione del riconoscimento del parlato, il RecMic deve essere tenuto a una distanza/angolo costante tra la bocca e il microfono.

#### **Posizione raccomandata**

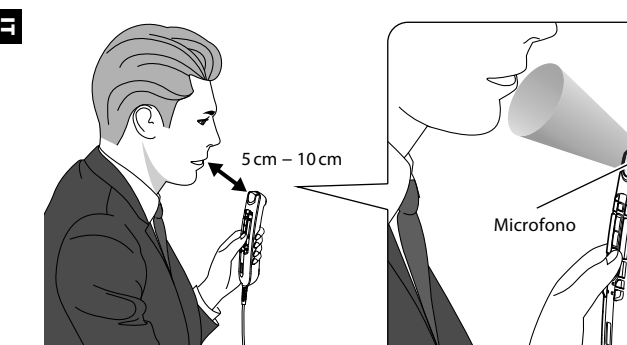

#### **NOTA:**

non coprire le aperture per il 2° microfono, sulla parte posteriore del registratore.

## **Controllare l'ambiente di registrazione**

La funzione di analisi dei rumori verifica che l'ambiente di registrazione sia adatto al riconoscimento del parlato. Premere i pulsanti F1 e F3 per più di 5 secondi, come illustrato sulla destra. Se il livello di rumore è troppo elevato, il LED sulla parte superiore lampeggia. In presenza di tale segnale, si raccomanda di effettuare una verifica dell'ambiente di registrazione.

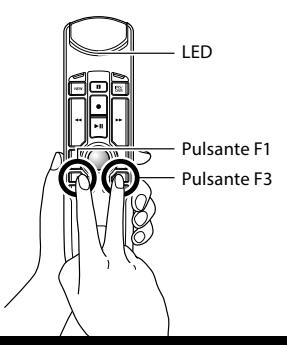

Retro 2° microfono

## 2. Scegliere la modalità di registrazione più adatta per l'ambiente di utilizzo

Per ottenere una registrazione di buona qualità e un efficace riconoscimento del parlato, è importante selezionare la modalità di registrazione preimpostata che corrisponde all'ambiente. La modalità di registrazione controlla la direzionalità e il livello di riduzione del rumore durante la registrazione. Il rumore di fondo deve essere mantenuto al minimo, specialmente durante il riconoscimento del parlato.

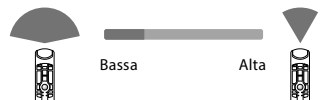

## **Direzionalità: Cancellazione del rumore:**

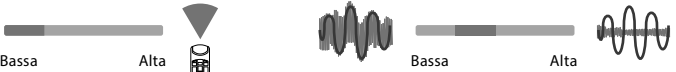

## **Modalità di registrazione**

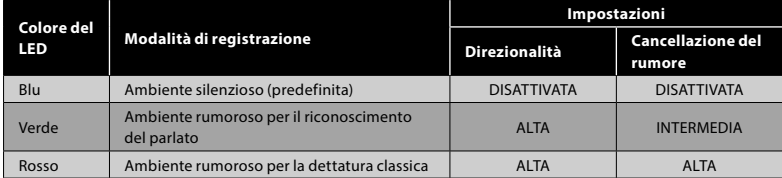

## **Come cambiare modalità**

Premere i pulsanti F1 e INSERT per più di 5 secondi, come illustrato sulla destra. Ripetendo questa operazione è possibile passare da una modalità all'altra. Le modalità di registrazione vengono indicate dal colore dei LED.

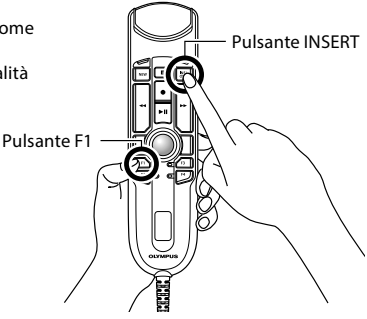

## 3. Modalità dei pulsanti predefinite per il software di riconoscimento del parlato

La serie RecMic è dotata di modalità dei pulsanti predefinite configurate per Dragon Software e Riconoscimento vocale di Windows. Per le configurazioni dei pulsanti, vedere pagina 59.

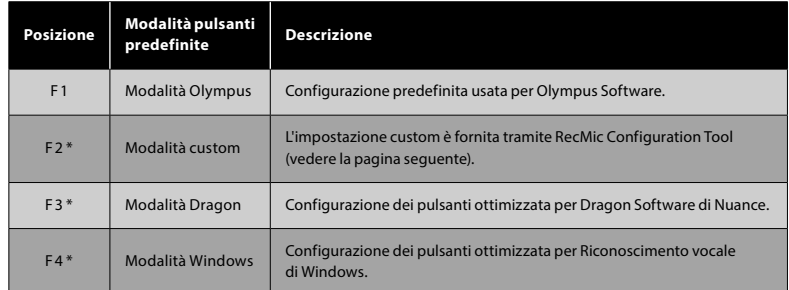

\* Modalità tastiera HID.

#### **Come cambiare modalità**

Premere i pulsanti NEW e INSERT come illustrato sulla destra. I LED da F1 a F4 lampeggeranno per 15 secondi. In questo lasso di tempo, scegliere le modalità dei pulsanti predefinite preferite tra F1 e F4.

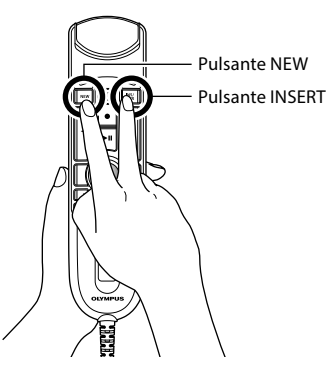

## 4. RecMic Configuration Tool

RecMic può essere ulteriormente configurato con il RecMic Configuration Tool. Si tratta di un'applicazione gratuita scaricabile dai siti web Olympus delle varie regioni.

Questo strumento supporta le seguenti funzioni

- $\bullet$  Configurazione del dispositivo
	- • Impostazione della modalità di registrazione
	- • Impostazione del controllo mouse
	- • Impostazione della tastiera personalizzata
	- • Aggiornamento del firmware
	- • Altre impostazioni generali
- $\bullet$  Controllo dell'applicazione
	- • Modifica comando
	- • Modello tastiera

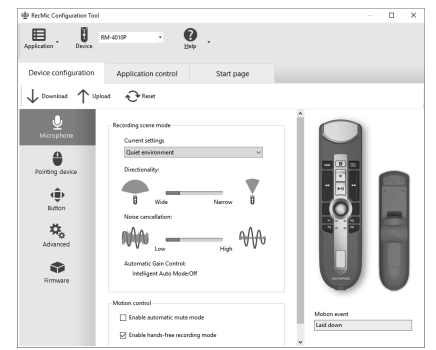

Accedere al sito web della propria regione per scaricare lo strumento.

http://www.olympus.eu/sds-downloads/ (Europa, Medio Oriente e Africa)

http://www.olympusamericaprodictation.com/products/ (America)

https://www.olympus.com.au/support/ (Oceania)

## 1. Kaip pasiekti geriausio įrašymo rezultato?

"RedMic" serija skirta užfiksuoti aukštos kokybės garsą diktuojant. Įrašant prietaisą rekomenduojama laikyti taip, kaip nurodyta tolesnėje diagramoje. Taip užtikrinsite geriausią įrašomo balso kokybę. Kad balsas būtų atpažįstamas tiksliai, "RecMic" reikia laikyti tinkamu atstumu / kampu prie burnos.

#### **Rekomenduojama padėtis**

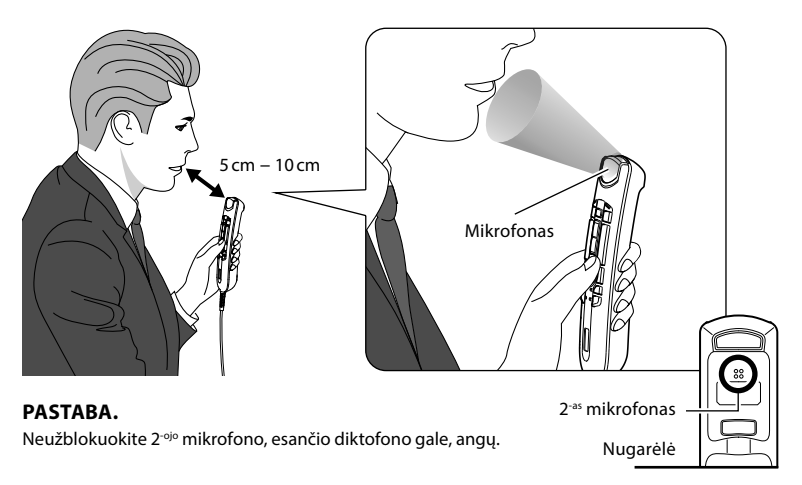

#### **Patikrinkite įrašymo aplinką**

Triukšmo analizavimo funkcija patikrina, ar aplinka yra tinkama įrašymui. Ilgiau kaip 5 sek. palaikykite F1 ir F3 mygtukus, kaip parodyta dešinėje. Jei triukšmo lygis per didelis, ims mirksėti viršuje esanti LED lemputė. Pamatę šį ženklą pakeiskite aplinką.

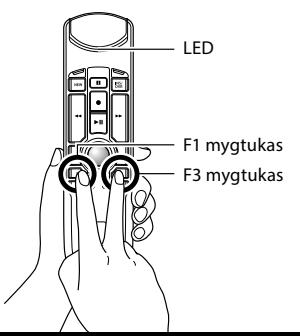

## 2. Geriausiai aplinkybes atitinkančio įrašymo režimo pasirinkimas

Kad įrašymo bei balso atpažinimo kokybė būtų gera, reikia pasirinkti aplinką atitinkantį įrašymo režimą. Irašymo režimas irašymo metu kontroliuoja kryptingumą bei triukšmo mažinimo lygi. Ypač balso atpažinimo metu, foninis triukšmas turi būti kuo mažesnis.

**Kryptingumas: Triukšmas, slopinimas:**

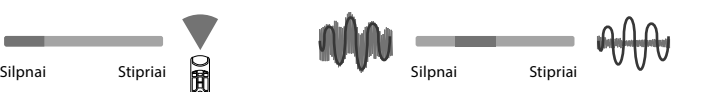

## **Įrašymo režimai**

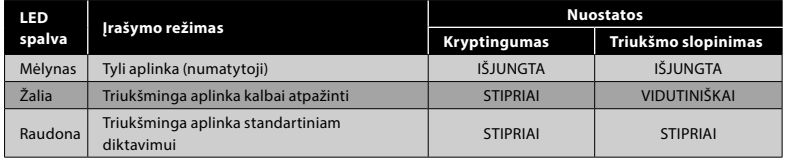

## **Režimų keitimas**

Ilgiau kaip 5 sek. palaikykite nuspaude F1 ir "INSERT" mygtukus, kaip matote dešinėje. Šį veiksmą kartodami keisite režimus. Irašymo režima patvirtinti galite pagal LED lempučių spalvą.

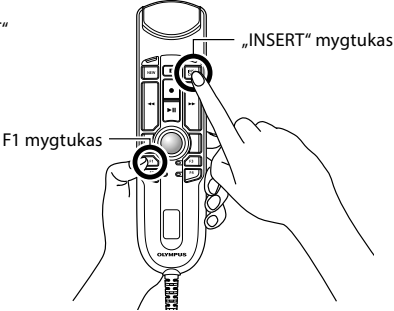

## 3. Iš anksto nustatyti mygtukų režimai kalbos atpažinimo programinei įrangai

"RecMic" serija turi iš anksto nustatytus mygtukų režimus, sukonfigūruotus specialiai "Dragon" programinei įrangai ir "Windows" kalbos atpažinimui. Apie mygtukų nustatymus skaitykite 59 psl.

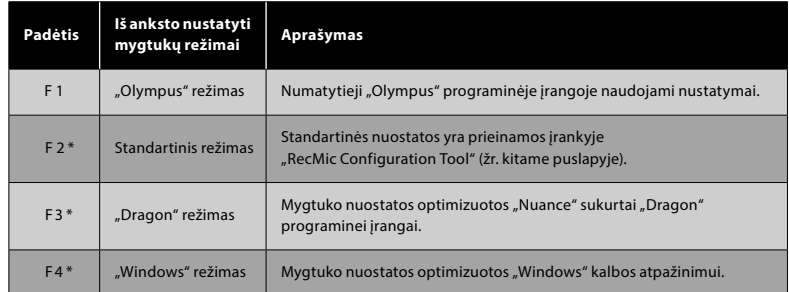

\* Šie režimai yra HID klaviatūros režimas.

#### **Režimų keitimas**

Paspauskite "NEW" ir "INSERT" mygtukus, kaip parodyta dešinėje. 15 sek. mirksės F1–F4 LED lemputės. Tuo metu, pasirinkite norimus iš anksto nustatytus mygtukų nuo F1–F4 režimus.

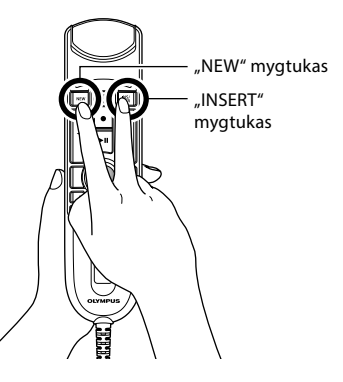

#### LT

## 4. RecMic Configuration Tool

"RecMic" galima konfigūruoti naudojant RecMic Configuration Tool. Programa yra nemokama. Ją galima atsisiųsti iš "Olympus" interneto svetainės.

Įrankis palaiko šias funkcijas:

- $\bullet$  prietaiso konfigūravimas;
	- • įrašymo režimo nuostatos;
	- pelės valdymo nuostatos;
	- specialios klaviatūros nuostatos;
	- aparatinės įrangos naujinimas;
	- kitos bendrosios nuostatos:
- **•** programos valdymas:
	- • redagavimo komanda;
	- • klaviatūros šablonas.

the Packter Configuration Top u, T.  $\blacksquare$  $\mathbf{B}$  and  $\mathbf{B}$  $\bullet$ . Device configuration Application control **Charles** Download T Upload  $\bigodot$  Reset Recording scene mode **College Inc.**  $\mathbf{a}$ Pointing devic 逾 桡 matic Gain Contri G atematic Gain Control<br>Intelligent Auto Mode/Of □ Enable automatic mute r Laid down Cil Frankla hands free recording mode

Norėdami atsisiųsti įrankį, apsilankykite atitinkamo regiono interneto svetainėje.

http://www.olympus.eu/sds-downloads/ (Europa, Artimieji Rytai ir Afrika)

http://www.olympusamericaprodictation.com/products/ (Amerika)

https://www.olympus.com.au/support/ (Okeanija)

## 1. Kā iegūt vislabāko ierakstu

RecMic sērijas ierīces ir paredzētas diktētas runas kvalitatīvai ierakstīšanai. Ierakstīšanas laikā ieteicams ierīci turēt, kā redzams nākamajā shēmā, lai nodrošinātu balss ierakstīšanu labākajā iespējamajā kvalitātē. Lai nodrošinātu augstu runas atpazīšanas precizitāti, ierīce RecMic jātur, saglabājot vienmērīgu attālumu/lenki starp muti un mikrofonu.

#### **Ieteicamais stāvoklis**

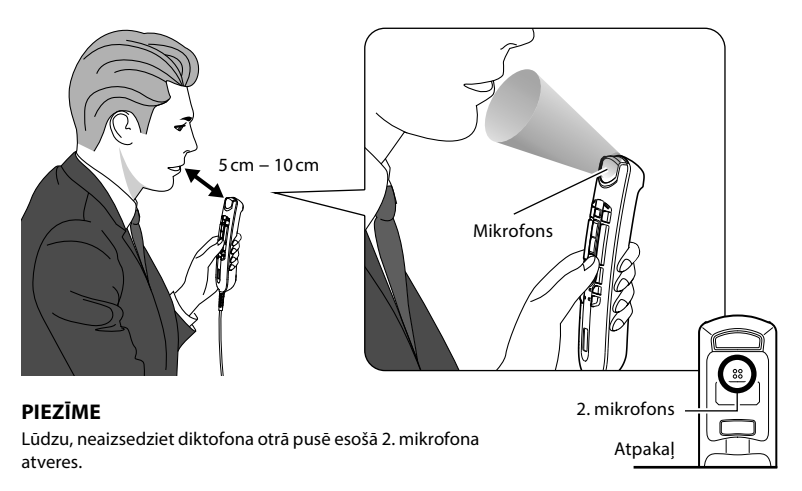

#### **Ierakstīšanas vides pārbaude**

Trokšņa analizatora funkcija pārbauda, vai ierakstīšanas vide ir piemērota runas atpazīšanai. Vienlaikus ilgāk nekā 5 sekundes turiet nospiestus taustiņus F1 un F3, kā redzams attēlā pa labi. Ja trokšņa līmenis ir pārāk augsts, sāks mirgot indikators ierīces augšpusē. Ja tā notiek, ieteicams mainīt vidi. Taustiņš F3

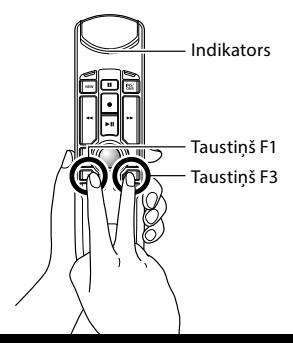

## 2. Izvēlieties ierakstīšanas režīmu, kurš vislabāk atbilst ierīces lietošanas videi

Lai nodrošinātu labu ieraksta kvalitāti un runas atpazīšanas rezultātus, ir svarīgi izvēlēties videi visatbilstošāko iepriekš iestatīto ierakstīšanas režīmu. Ierakstīšanas režīms nosaka vērsumu un trokšņa samazinājumu ierakstīšanas laikā. Īpaši runas atpazīšanas laikā vajadzētu nodrošināt, lai būtu pēc iespējas mazāk fona trokšņu.

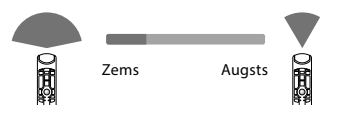

## **Vērsums: Trokšņu slāpēšana:**

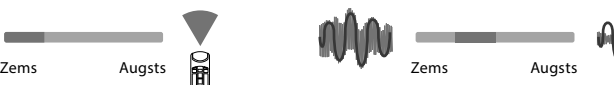

## **Ierakstīšanas režīmi**

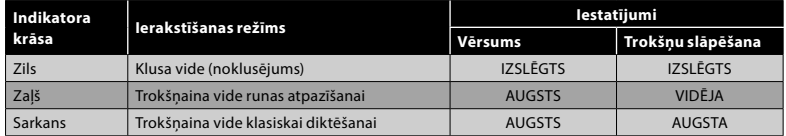

## **Kā pārslēgt režīmu**

Vienlaikus ilgāk nekā 5 sekundes turiet nospiestus taustiņus F1 un INSERT, kā redzams attēlā pa labi. Atkārtojot šo darbību, var pārslēgt režīmus. Ierakstīšanas režīmu var noteikt pēc indikatoru krāsas.

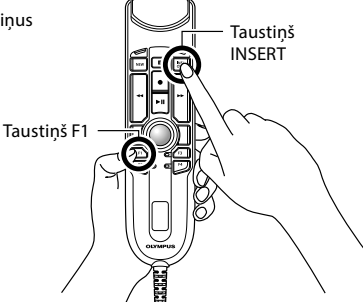

## 3. Iepriekš iestatītie taustiņu režīmi runas atpazīšanas programmatūrai

RecMic sērijas ierīcēm ir iepriekš iestatīti taustiņu režīmi, kuri ir konfigurēti programmatūrai Dragon Software un Windows runas atpazīšanai. Taustiņu iestatījumus, lūdzu, skatiet 59. lappusē.

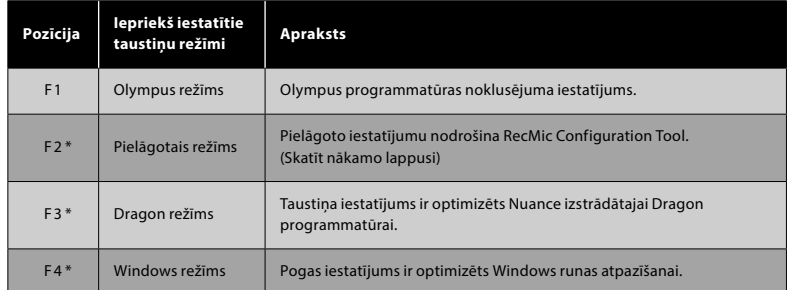

\* Šie režīmi ir HID tastatūras režīms.

#### **Kā pārslēgt režīmu**

Nospiediet taustiņus NEW un INSERT, kā redzams attēlā pa labi. 15 sekundes mirgos indikatori no F1 līdz F4. Šajā laikā jāizvēlas iepriekš iestatītais taustiņa režīms — **[10,10 —** Taustiņš INSERT<br>no F1 līdz F4.

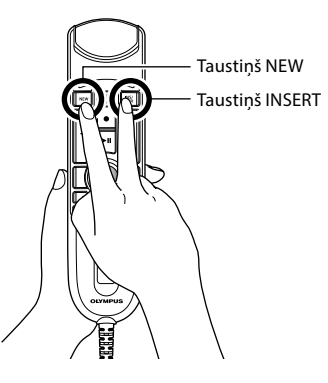

## 4. RecMic Configuration Tool

RecMic ierīci ir iespējams konfigurēt, izmantojot RecMic Configuration Tool. Tā ir bezmaksas lietojumprogramma, ko var lejupielādēt no vietējās Olympus tīmekļa vietnes.

Rīks atbalsta turpmāk minētās iespējas

- s Ierīces konfigurēšana
	- • Ierakstīšanas režīma iestatīšana
	- • Peles vadības iestatīšana
	- • Pielāgots tastatūras iestatījums
	- • Aparātprogrammatūras atiaunināšana
	- • Citi vispārīgi iestatījumi
- $\bullet$  Lietojumprogrammas vadība
	- • Rediģēšanas komanda
	- Tastatūras veidne

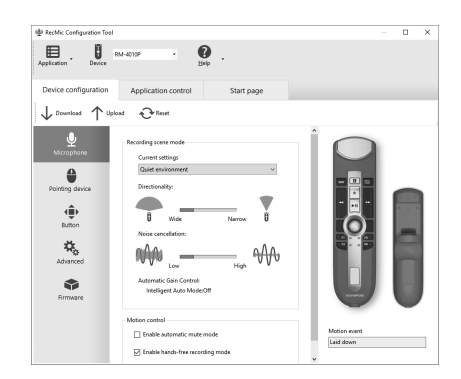

Lai lejupielādētu rīku, lūdzu, atveriet sava reģiona vietni.

http://www.olympus.eu/sds-downloads/ (Eiropa, Tuvie Austrumi un Āfrika)

http://www.olympusamericaprodictation.com/products/ (Amerika)

https://www.olympus.com.au/support/ (Okeānija)

## 1. Hoe u het beste opnameresultaat kunt bereiken

De RecMic-serie is ontworpen om een dictaat in hoge kwaliteit op te nemen. We raden aan om tijdens de opname het apparaat vast te houden zoals weergegeven in de volgende afbeelding, zodat uw stem in de best mogelijke kwaliteit wordt opgenomen. Om een hoge nauwkeurigheid voor spraakherkenning te bereiken, moet de RecMic op een constante afstand/hoek tussen uw mond en de microfoon worden gehouden.

#### **Aanbevolen positie**

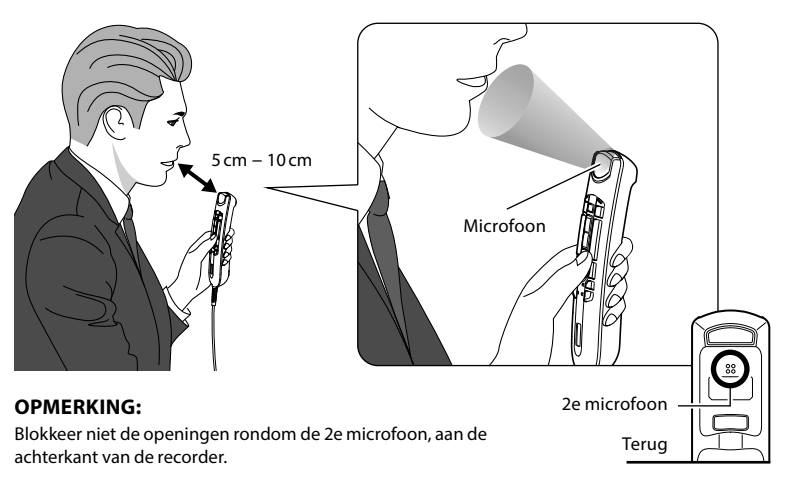

#### **Controleer uw opname-omgeving**

De functie geluidsanalysator controleert of uw omgeving geschikt is voor spraakherkenning. Houd de F1- en F3-knop aan de rechterkant ten minste 5 seconden ingedrukt. Als het geluidsniveau te hoog is, begint de LED bovenaan te knipperen. Als u dit symbool ziet, is het raadzaam om van omgeving te veranderen.  $\sqrt{(\mathbb{R})}$  = F3-knop

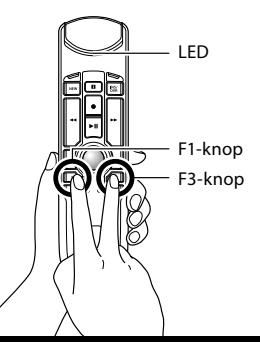

## 2. Kies de opnamemodus die het beste bij de scène past

Om een goede opnamekwaliteit en spraakherkenningsresultaten te bereiken, is het belangrijk dat u de vooringestelde opnamemodus kiest die met uw omgeving overeenkomt. De opnamemodus regelt de richting en het geluidsverminderingsniveau tijdens de opname. Met name tijdens de spraakherkenning dient het achtergrondgeluid minimaal te worden gehouden.

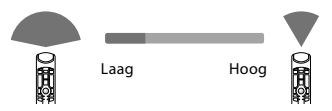

#### **Richting: Ruisonderdrukking:**

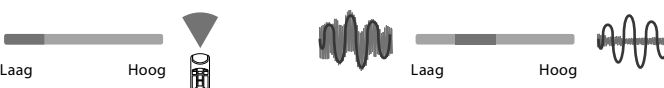

#### **Opnamemodi**

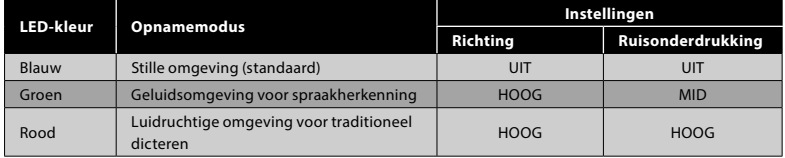

#### **De modus veranderen**

Druk langer dan 5 seconden op de F1-knop en de knop INSERT, die u aan de rechterkant ziet. Door deze handeling te herhalen kunt u tussen de modi wisselen. U kunt de opnamemodi bevestigen door de kleur van de LED's.

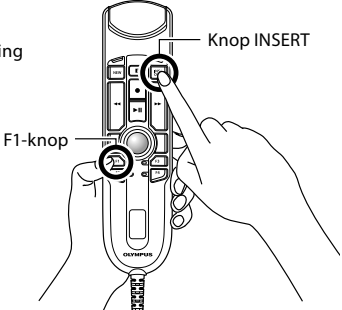

## 3. Instelknoppen voor spraakherkenningssoftware

De RecMic-serie wordt geleverd met instelknoppen die geconfigureerd zijn voor Dragon-software en Windows-spraakherkenning. Voor de instellingen van de knoppen, zie pagina 59.

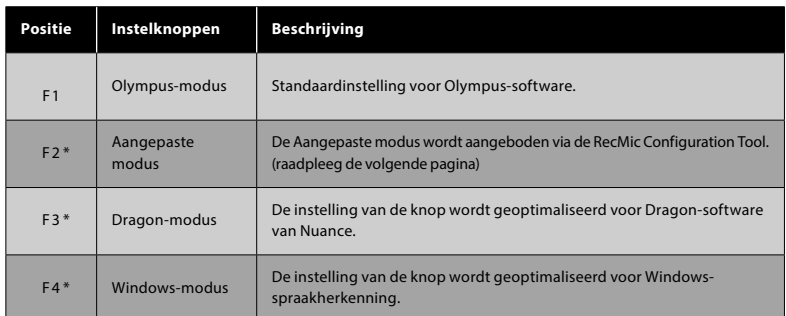

\* Deze modi zijn HID-toetsenbordmodus.

#### **De modus veranderen**

Druk op de knop NEW en INSERT, die u aan de rechterkant ziet. De LED' s van F1 t/m F4 gaan 15 seconden knipperen. Gedurende deze tijd dient u de gewenste Instelknoppen van F1 t/m F4 te kiezen.

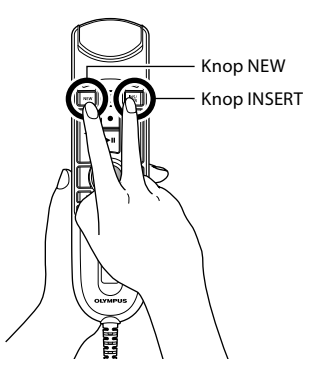

## 4. RecMic Configuration Tool

De RecMic kan verder worden geconfigureerd met de RecMic Configuration Tool. De applicatie is gratis en kan worden gedownload van iedere lokale website van Olympus.

De tool ondersteunt de volgende functies

- **Configuratie apparaat** 
	- • Instelling opnamemodus
	- • Instelling muisbediening
	- • Instelling aangepast toetsenbord
	- • Firmware-update
	- • Overige algemene instellingen
- $\bullet$  Bediening applicatie
	- • Opdracht Bewerken
	- • Sjabloon toetsenbord

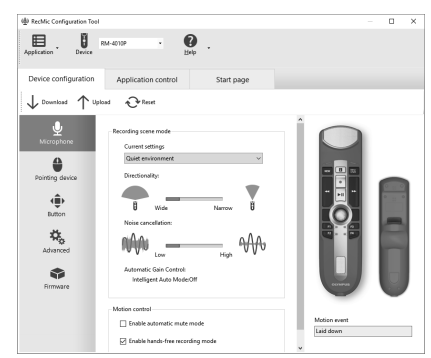

Om de tool te downloaden, moet u de website voor uw regio bezoeken.

http://www.olympus.eu/sds-downloads/ (Europa, Midden-Oosten en Afrika)

http://www.olympusamericaprodictation.com/products/ (Amerika)

https://www.olympus.com.au/support/ Oceanië

## 1. Jak uzyskać najlepsze rezultaty nagrywania

Seria RecMic została zaprojektowana do nagrywania dyktowanego tekstu w wysokiej jakości. W celu zapewnienia możliwie najlepszej jakości nagrywania Twojego głosu zaleca się, aby podczas rejestrowania trzymać urządzenie tak, jak pokazano na poniższym schemacie. Aby osiągnąć wysoką dokładność funkcji rozpoznawania mowy, urządzenie RecMic należy trzymać w stałej odległości i pod stałym kątem między ustami a mikrofonem.

#### **Zalecana pozycja**

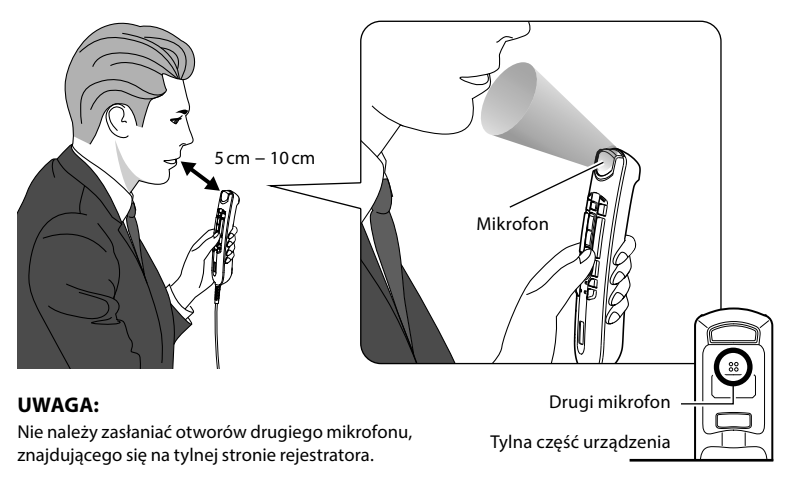

### **Sprawdź warunki otoczenia podczas nagrywania**

Funkcja analizatora hałasu sprawdza, czy środowisko nagrywania jest odpowiednie dla rozpoznawania mowy. Naciśnij i przytrzymaj przyciski F1 i F3 przez ponad 5 sekund, tak jak pokazano na rysunku po prawej. Jeżeli poziom hałasu jest zbyt wysoki, dioda LED w górnej części urządzenia będzie migać. W przypadku pojawienia się tego sygnału zalecana jest zmiana pojawienia się tego sygnalu zalecana jest zmiana i polityku przycisk F3 Przycisk F3

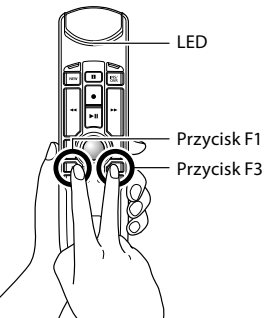

## 2. Wybierz tryb nagrywania, który najlepiej odpowiada panującym warunkom

W celu uzyskania odpowiedniej jakości nagrywania i precyzji funkcji rozpoznawania mowy ważne jest, aby wybrać prekonfigurowany tryb nagrywania, który odpowiada panującym warunkom otoczenia. Tryb nagrywania kontroluje kierunkowość i poziom redukcji hałasu podczas rejestrowania. Szczególnie podczas rozpoznawania mowy natężenie dźwięków w tle powinno być utrzymywane na minimalnym poziomie.

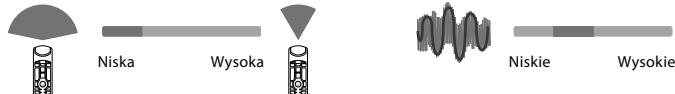

# **Kierunkowość: Kasowanie szumów:**

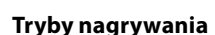

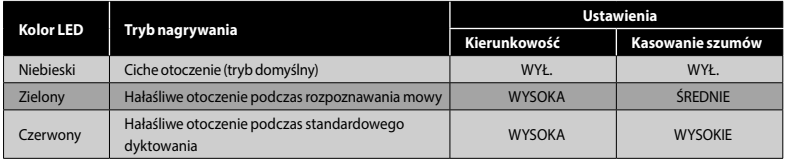

## **Jak przełączać się między trybami**

Naciśnij i przytrzymaj przyciski F1 oraz INSERT przez ponad 5 sekund, tak jak pokazano na rysunku po prawej. Powtarzając tę czynność, można przełączać się między trybami. Tryby rejestrowania wskazuje kolor diody LED.

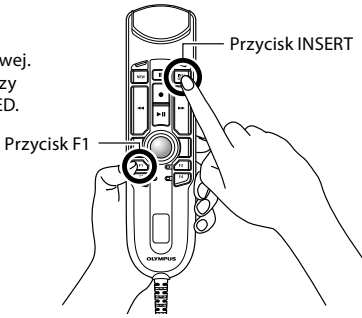

## 3. Prekonfigurowane tryby przycisków do stosowania z programem rozpoznawania mowy

Seria RecMic wyposażona jest w prekonfigurowane tryby przycisków przygotowane pod kątem oprogramowania Dragon oraz funkcji rozpoznawania mowy w systemie Windows. W celu zapoznania się z ustawieniami przycisków, przejdź do strony 59.

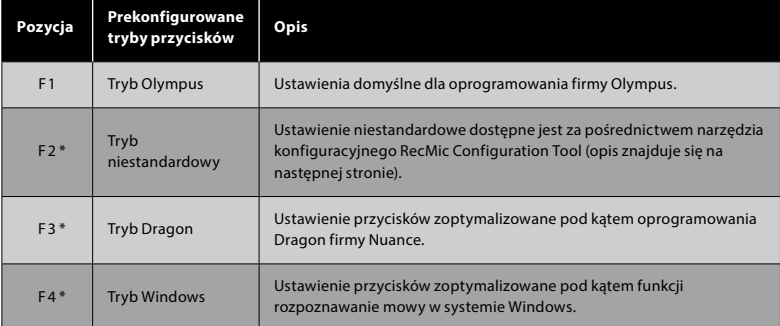

\* Tryby te są trybem klawiatury HID.

## **Jak przełączać się między trybami**

Naciśnij przycisk NEW oraz INSERT, tak jak pokazano na rysunku po prawej. Diody LED od przycisku F1 do F4 będą migać przez 15 sekund. W tym czasie wybierz preferowane prekonfigurowane tryby przycisków spośród F1–F4.

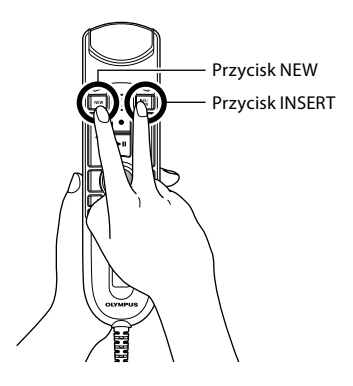

#### **PL**

 $\overline{a}$ J.

## 4. RecMic Configuratin Tool

RecMic Configuratin Tool może być dodatkowo skonfigurowane za pomocą narzędzia konfiguracyjnego RecMic. Aplikacja ta jest dostępna do pobrania za darmo z każdej lokalnej strony internetowej firmy Olympus.

(b) RecMic Configuration Too

Narzędzie obsługuje poniższe funkcje

- **Konfiguracja urządzenia** 
	- • Ustawienie trybu rejestrowania
	- • Ustawienie sterowania myszą
	- • Ustawienie klawiatury niestandardowej
	- Aktualizacia firmware'u
	- • Inne ustawienia ogólne
- $\bullet$  Kontrola aplikacji
	- • Polecenie Edytuj
	- • Szablon klawiatury

目.  $\frac{1}{2}$  av-cone  $\Omega$ Device configuration Application control Start nane Download T Upload  $\mathbf{e}$  Reset Recording scene mode Conservation Order works  $\mathbf{r}$ Pointing devic ٠ê 桡 nAn 9AA **Automatic Gain Control** 6 Intelligent Auto ModeOf Enable automatic mute mod Laid down  $\boxdot$  Enable hands-free recording mode

Aby pobrać narzędzie, należy odwiedzić stronę w danym regionie.

http://www.olympus.eu/sds-downloads/ (Europa, Bliski Wschód i Afryka)

http://www.olympusamericaprodictation.com/products/ (Ameryka)

https://www.olympus.com.au/support/ (Oceania)

## 1. Как добиться наилучшего результата при записи

Микрофоны RecMic предназначены для записи диктовки в высоком качестве. Во время записи рекомендуется удерживать устройство так, как показано на рисунке, чтобы гарантировать наилучшее качество записи голоса. Чтобы добиться высокой четкости распознавания речи, необходимо держать микрофон RecMic на одном и том же расстоянии и под одним и тем же углом относительно рта на протяжении всего сеанса записи.

#### **Рекомендованное положение**

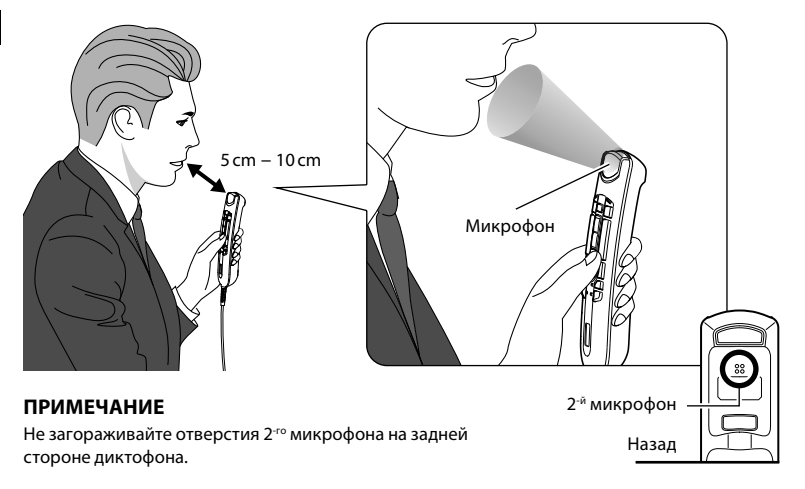

#### **Проверка условий окружающей обстановки**

Функция анализа шума выполняет проверку окружающей обстановки на предмет возможности распознавания речи. Нажмите и удерживайте кнопки F1 и F3 в течение более 5 секунд, как показано на рисунке справа. Если уровень шума слишком высок, индикатор в верхней части начнет мигать. В таком случае рекомендуется сменить окружающую обстановку.

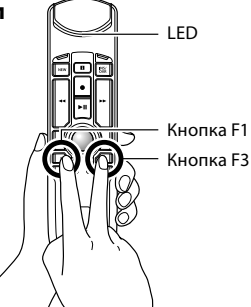

## 2. Выбор режима записи для соответствия окружающим условиям

Для достижения приемлемого качества записи и четкости распознавания речи важно выбрать режим записи, соответствующий окружающим условиям. Режим записи контролирует направленность микрофона и уровень шумоподавления во время записи. Фоновый шум необходимо поддерживать на минимальном уровне, особенно во время распознавания речи.

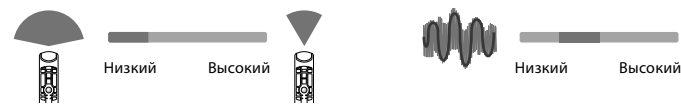

#### **Направленность: Шумоподавление:**

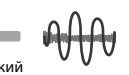

#### **Режимы записи**

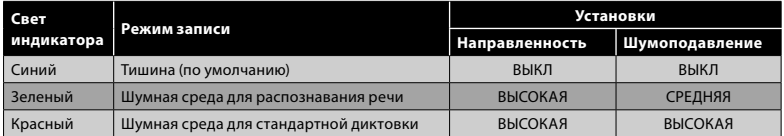

#### **Смена режима**

Нажмите и удерживайте кнопки F1 и INSERT в течение более 5 секунд, как показано на рисунке справа. Повторяйте эту операцию для переключения между режимами. Определить режим записи можно по цвету индикатора.

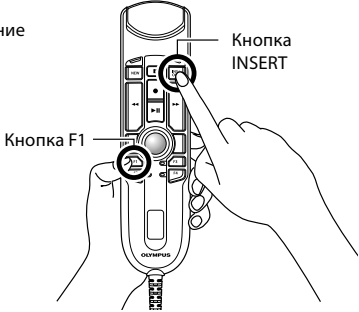

## 3. Предустановленные режимы кнопок для ПО распознавания речи

Диктофоны серии RecMic поставляются с режимами кнопок, настроенными для ПО Dragon и распознавание речи Windows . Настройки кнопок см. на стр. 59.

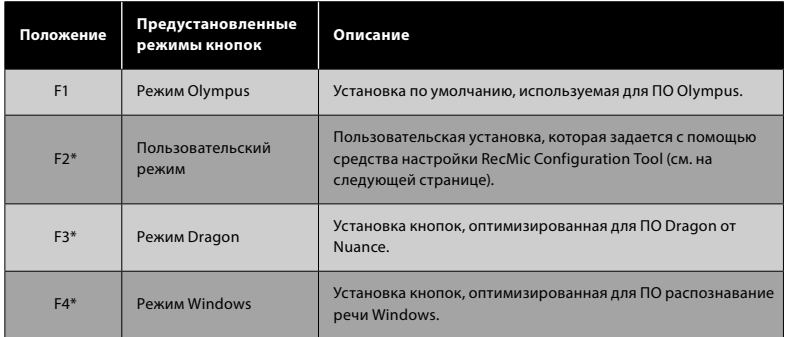

\* Данные режимы являются режимом клавиатуры HID.

#### **Смена режима**

Нажмите кнопки NEW и INSERT, как показано на рисунке справа. Индикаторы с F1 по F4 будут мигать в течение 15 секунд. В течение этого времени необходимо выбрать желаемый предустановленный режим кнопок с F1 по F4.

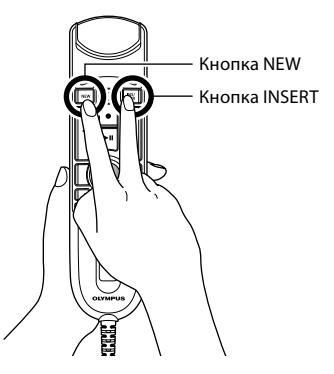

# RU

## 4. RecMic Configuration Tool

Диктофон RecMic можно настроить с помощью средства RecMic Configuration Tool. Это бесплатное приложение можно скачать с веб-сайта Olympus.

Приложение поддерживает следующие функции.

- Конфигурация устройства:
	- • Установка режима записи
	- • Настройка управления мышью
	- • Настройка пользовательской клавиатуры
	- • Обновление встроенного ПО
	- • Прочие общие настройки
- Управление приложениями:
	- • Команда редактирования
	- • Шаблон клавиатуры

**All Partie Configuration Tool** u, t.  $\qquad \qquad \blacksquare \ .$  $\mathbf{B}$  and  $\mathbf{B}$  $\bullet$ . Device configuration Application control **Charles** Download T Upload & Reset Recording scene mode **College Inc.**  $\mathbf{a}$ Pointing devic ŵ 桡  $\overline{\phantom{a}}$ matic Gain Contri G atematic Gain Control<br>Intelligent Auto Mode/Of □ Enable automatic mute mod Laid down Cil Frankla hands free recording mode

Чтобы скачать приложение, посетите веб-сайт в своем регионе.

http://www.olympus.eu/sds-downloads/ (Европа, Ближний Восток и Африка) http://www.olympusamericaprodictation.com/products/ (Америка)

https://www.olympus.com.au/support/ (Океания)

## 1. Hur man uppnår det bästa inspelningsresultatet

RecMic-serien har designats för att åstadkomma diktering av hög kvalitet. Vid inspelning rekommenderas att man håller enheten som du kan se i följande diagram, för att se till att din röst blir inspelad med bästa möjliga kvalitet. För att uppnå hög exakthet för taligenkänning ska RecMic hållas på ett konsekvent avstånd/vinkel mellan din mun och mikrofonen.

#### **Rekommenderad position**

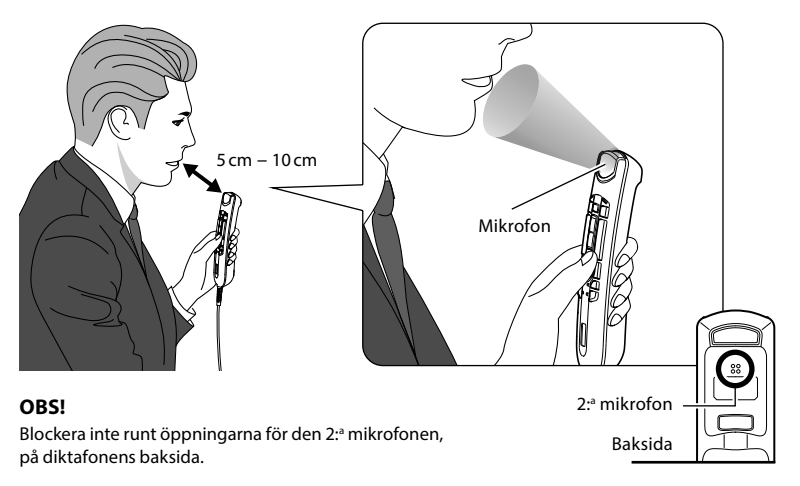

#### **Kontrollera inspelningsmiljön**

Bulleranalysfunktionen kontrollerar om din inspelningsmiljö är bra för taligenkänning. Tryck på F1- och F3-knappen i mer än 5 sekunder som du ser till höger. Om bullernivån är för hög blinkar LED:en högst upp. Det rekommenderas att du byter omgivning när du ser detta tecken.

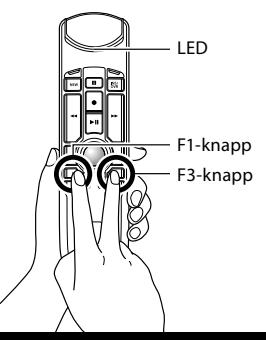

## 2. Välj det inspelningsläge som stämmer bäst med användningsmiljön

För att uppnå god inspelningskvalitet och goda taligenkänningsresultat, är det viktigt att du väljer det förinställda inspelningsläge som stämmer med din omgivning. Inspelningsläget kontrollerar inriktningen och bullerminskningsnivån under inspelningen. I synnerhet under taligenkänning ska bakgrundsljudet hållas på miniminivå.

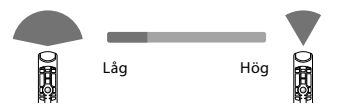

## **Inriktning: Brusreducering:**

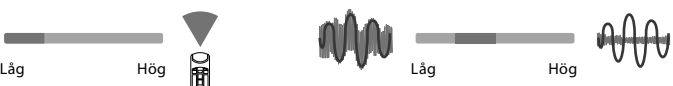

#### **Inspelningslägen**

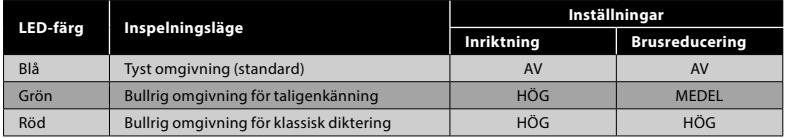

### **Hur lägena ändras**

Tryck på knapparna F1 och INSERT i mer än 5 sekunder som du ser till höger. Genom att upprepa denna åtgärd växlar du mellan lägena. Du kan bekräfta inspelningslägena genom färgen på LED:erna.

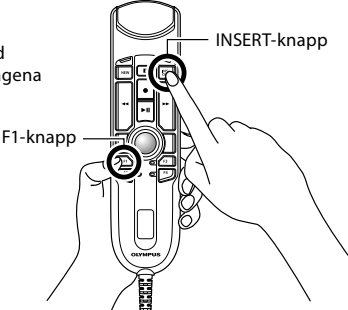

## 3. Förinställda knapplägen för taligenkänningsprogramvara

RecMic-serien levereras med förinställda knapplägen som är konfigurerade för Dragonprogramvaran och Windows Taligenkänning. Se mer om knappinställningarna på sidan 59.

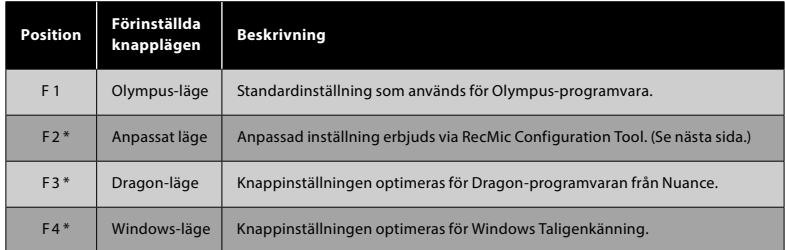

\* Dessa lägen är HID-tangentbordsläge.

#### **Hur lägena ändras**

Tryck på knapparna NEW och INSERT som du ser till höger. LED:erna från F1 till F4 blinkar i 15 sekunder. Välj under den tiden dina önskade förinställda knapplägen från F1 till F4.

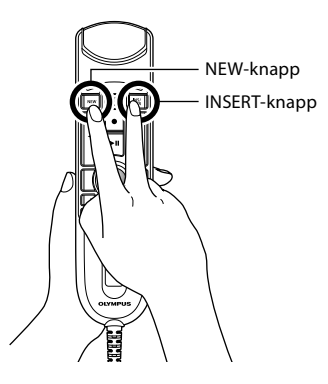

## 4. RecMic Configuration Tool

RecMic kan konfigureras ytterligare med RecMic Configuration Tool. Programmet är gratis och kan laddas ner från alla lokala Olympus-webbplatser.

Verktyget har stöd för följande funktioner

- $\bullet$  Enhetskonfiguration
	- • Inställning av inspelningsläge
	- • Inställning av muskontroll
	- • Inställning av anpassat tangentbord
	- • Uppdatering av fast programvara
	- • Annan allmän inställning
- **•** Programkontroll
	- • Redigeringskommando
	- • Tangentbordsmall

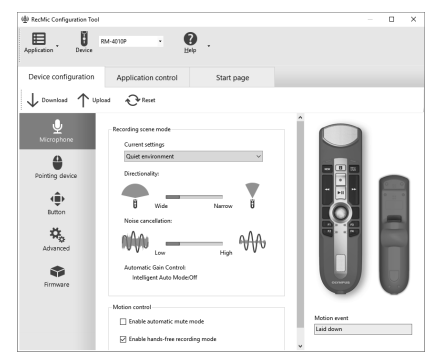

För att ladda ner verktyget går du in på webbplatsen för din region.

http://www.olympus.eu/sds-downloads/ (Europa, Mellanöstern och Afrika)

http://www.olympusamericaprodictation.com/products/ (USA)

https://www.olympus.com.au/support/ (Oceanien)

## 5. Product overview

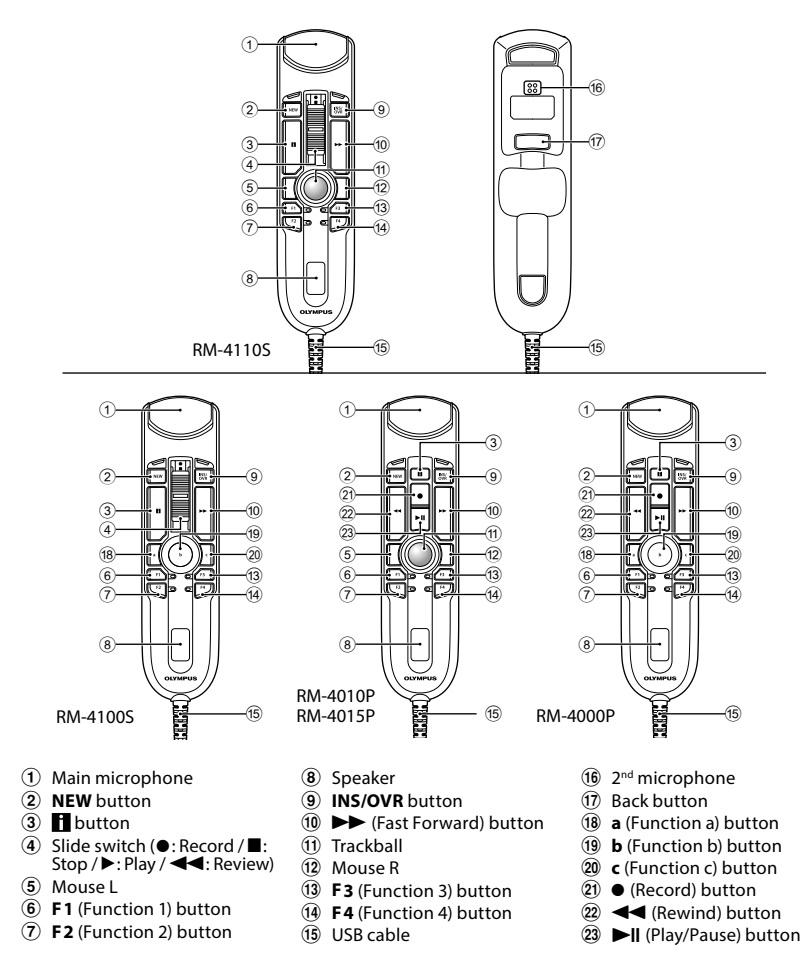

## 6. Button modes for Dragon and Windows speech recognition

#### **Dragon mode**

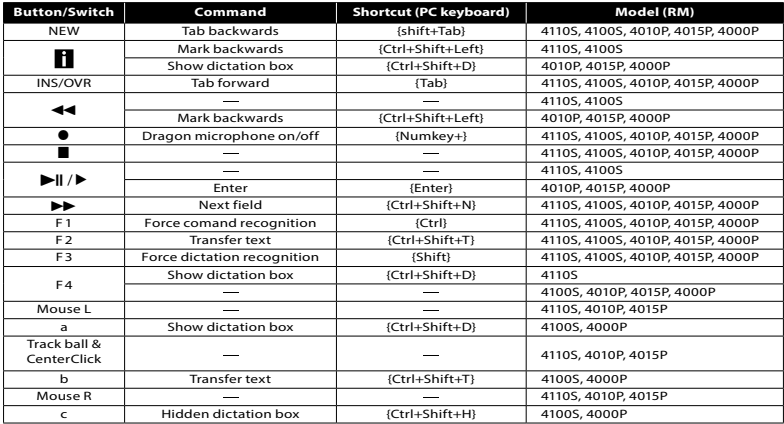

### **Windows Speech Recognition mode**

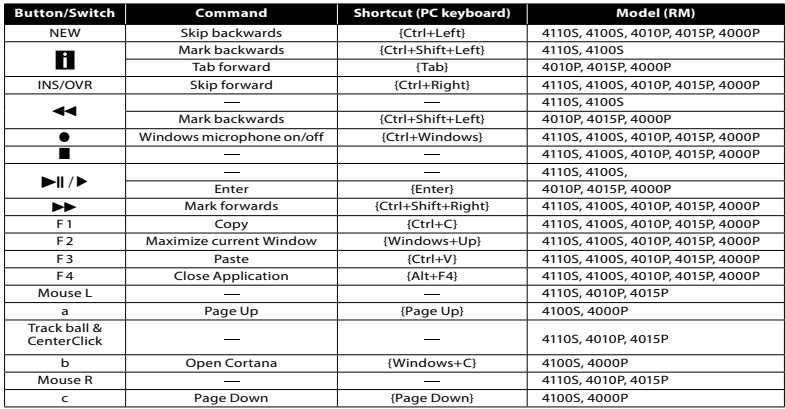